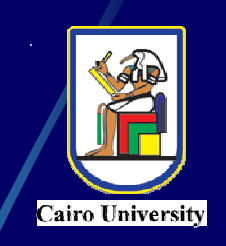

**مشروع الطرق المؤدية إلى التعليم العالى مرآز تطوير الدراسات العليا والبحوث جامعة القاهرة آلية الهندسة –**

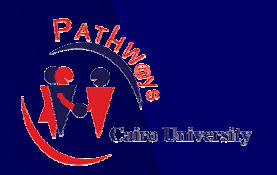

# **Effective Design of Visual Aids Effective Design of Visual Aids A Case Study: A Case Study: Small Projects Small Projects**

### **By: Mr. Hassan Moussa Abdo By: Mr. Hassan Moussa Abdo**

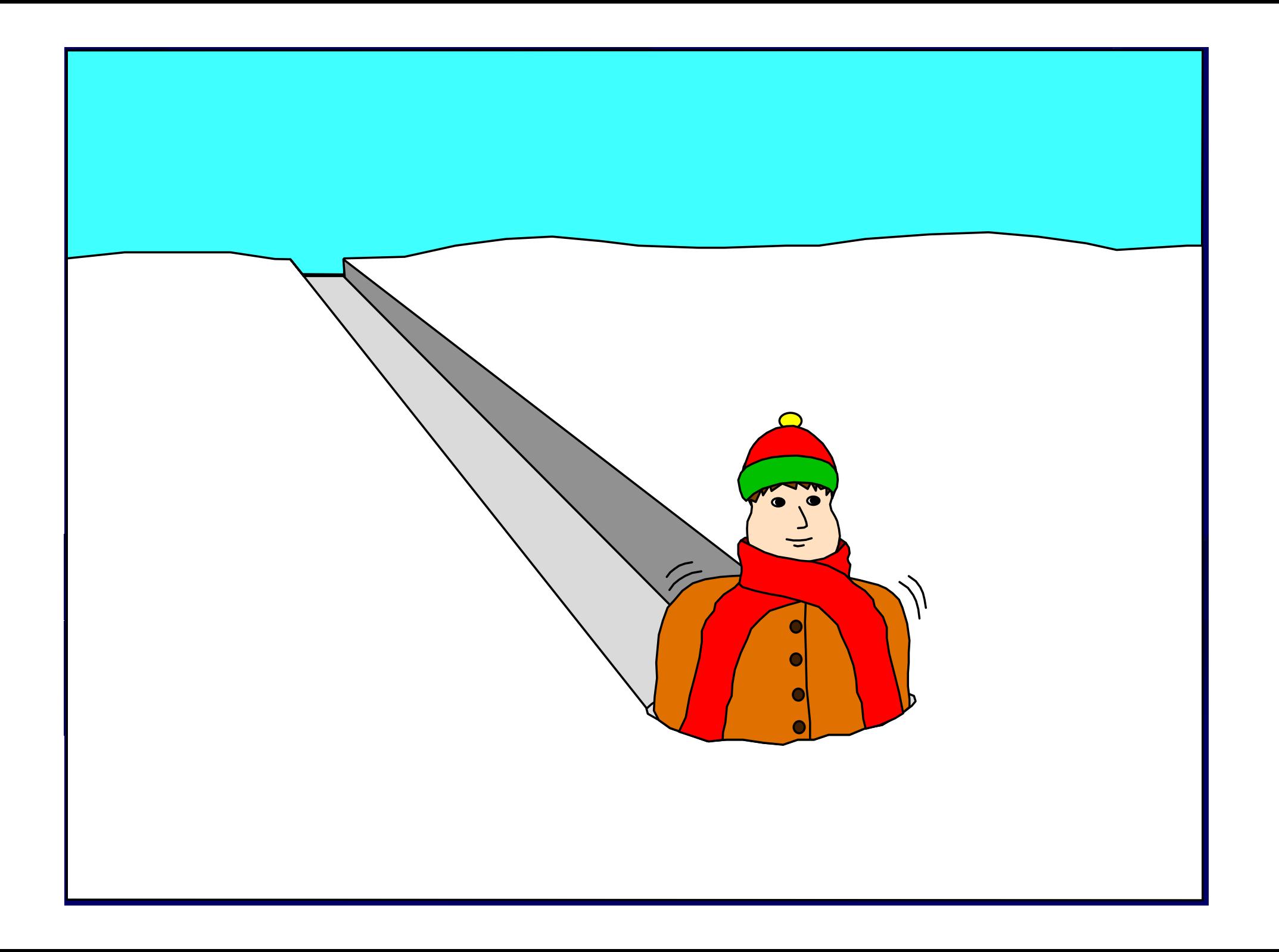

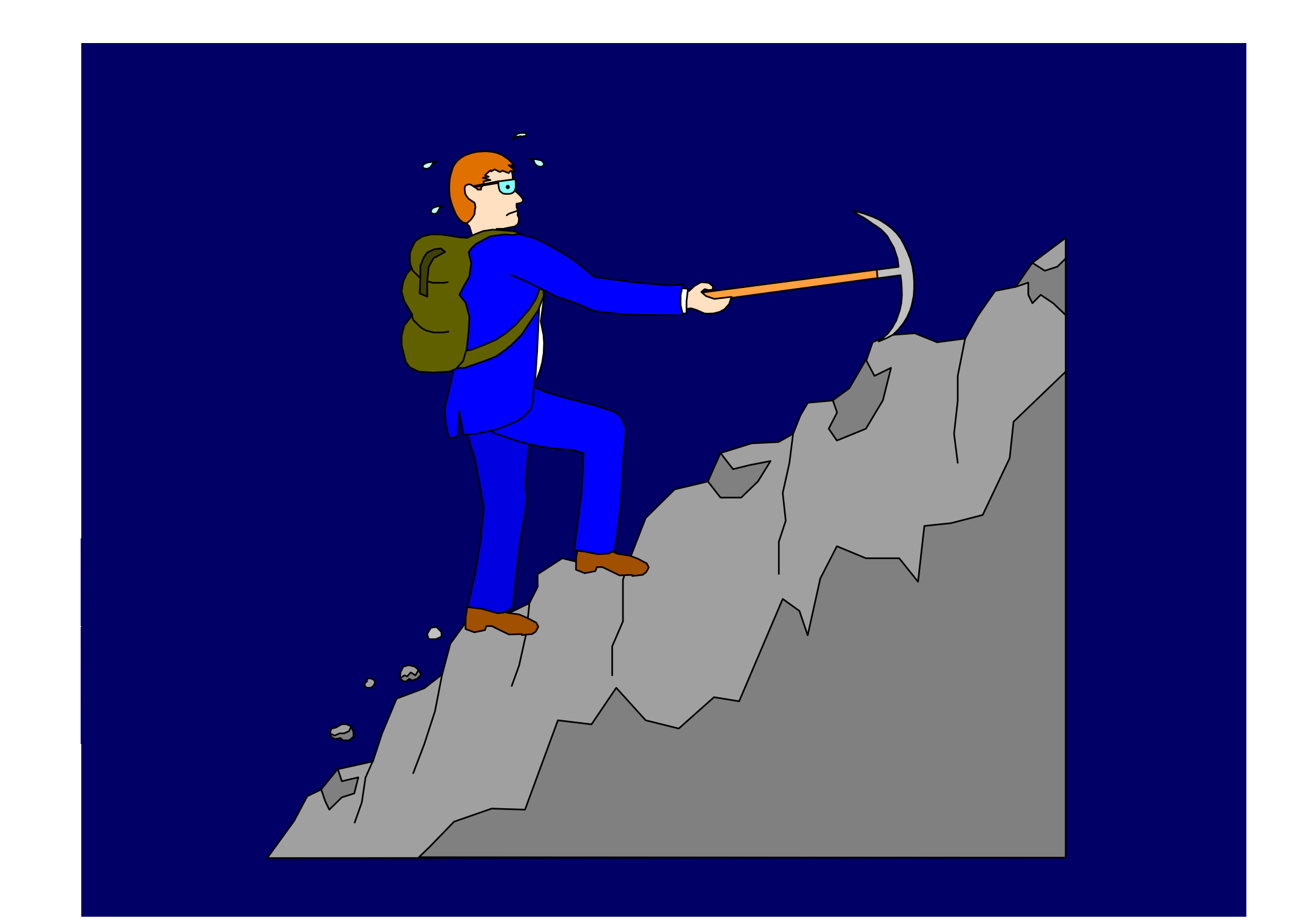

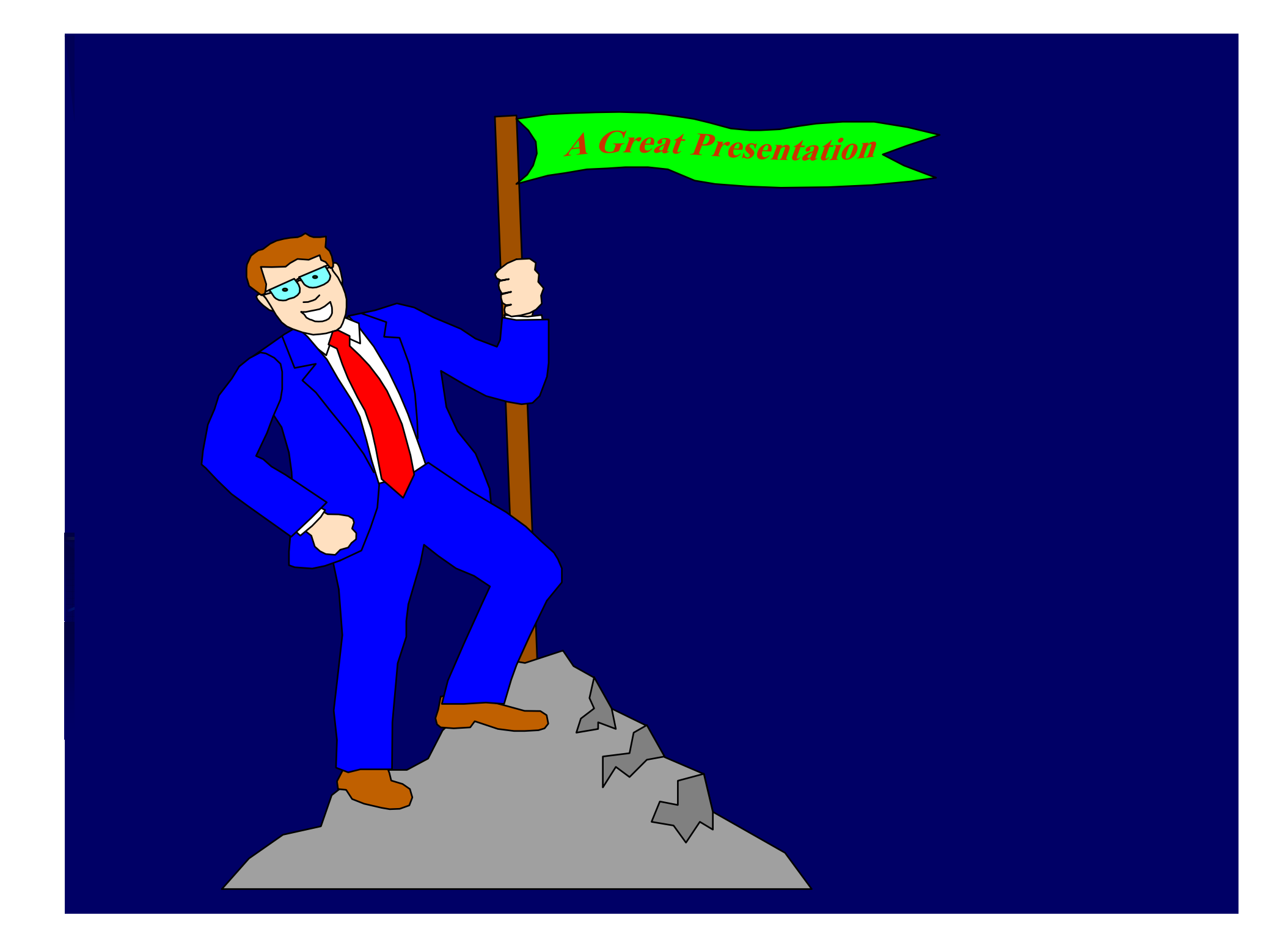

## **Objectives**

Practice-oriented guidelines and key rules to design effective visual aids

- Teaching and training purposes
- Focuses on designing PowerPoint presentations

## **Today's Topics**

**Importance of Visual Aids Types and occasions for visual aids Designing Visual Aids Key Rules for an Effective Design Using Visual Aids Avoiding Problems during the PresentationA Case Study** $\bullet$ 

# **The Importance of Visual Aids We use visual aids because they:** an<br>Ma Clarify and simplify material Emphasize some points Illustrate some complicated passages: by pictures, sound or animation.

**The Importance of Visual Aids (continued)** 

Help visual learners

 Add audience's participation and engagement

■ Save time

**Serve as an outline for the trainees** 

### **Occasions for Visual Aids**

- **Occasions for presentations include:**
	- Teaching & Training
	- e<br>M Business Meetings

an<br>Ma

- **Academic conferences and seminars**
- Presenting a Project or Research
- $\blacksquare$  Telling a Story, drawing a slide (for kids)

## **Other Purpose of Using Visual Aids**

Visual aids support your ideas and improve audience

Visual aids add variety to your presentation

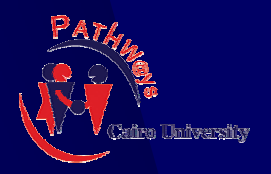

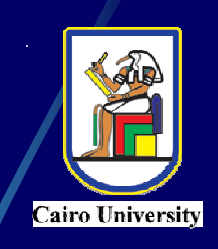

# **Types of Visual Aids**

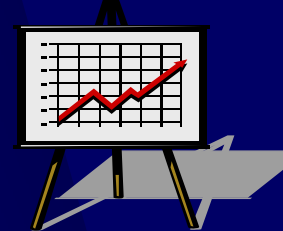

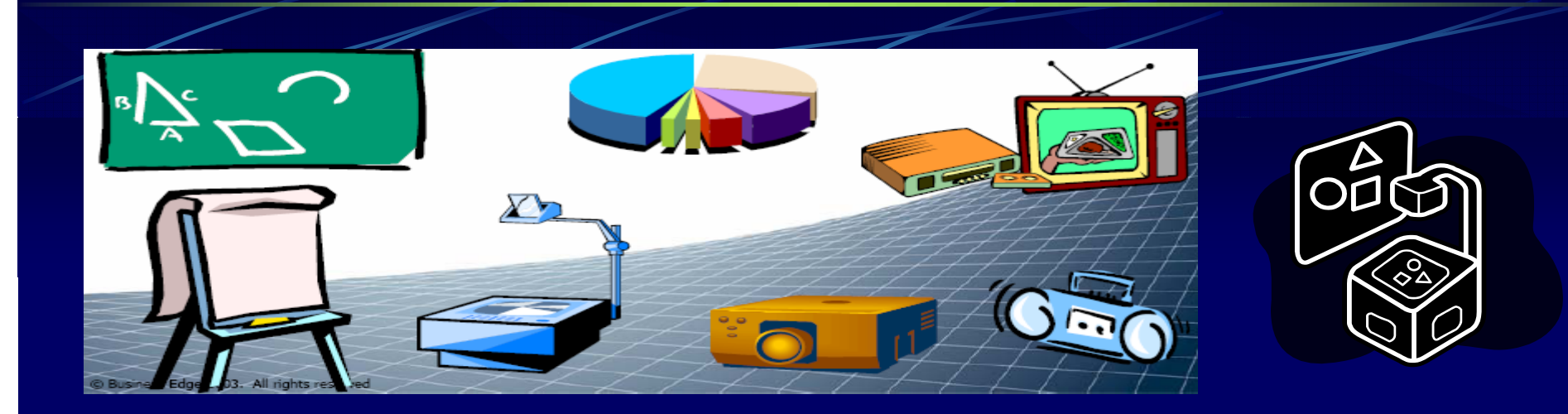

## **Types of Visual Aids**

- **There are numerous ways, which include:**
	- Black- or white boards and pens
		- Projector and transparencies
	- Ξ Flip charts

L.

 $\blacksquare$  Colored paper and glue and pens, to create flow charts

## **Types of Visual Aids**

There are numerous ways, which **include: (continued)**

PowerPoint Presentations

Video tapes about certain topics

Video recording

### **Flip Charts/Posters**

### **Advantages:**

 $\bullet$ 

 $\bullet$ 

 $\bullet$ 

- easy and inexpensive to make and update
	- portable and transportable
- $\bullet$  left in view of the audience
	- good for interaction with the audience

- $\bullet$ unsuitable for large groups
- $\bullet$  anxiety-provoking for facilitator with poor handwriting or poor spelling

### **Sample**

Good and bad use of the board

Fig. 1 Untidy and badly organised board

not busy enough too quiet overcrowded Where did you go for your holidays last year? Spain the coast  $\overline{b}$  what was the weather like? what were the beaches like? the climate? the weather? disappointing better than expected tropical  $v b: \mathbb{R}$ rainy  $\nu$ nsettled

# **Sample**

Fig. 2 Well presented and organised board

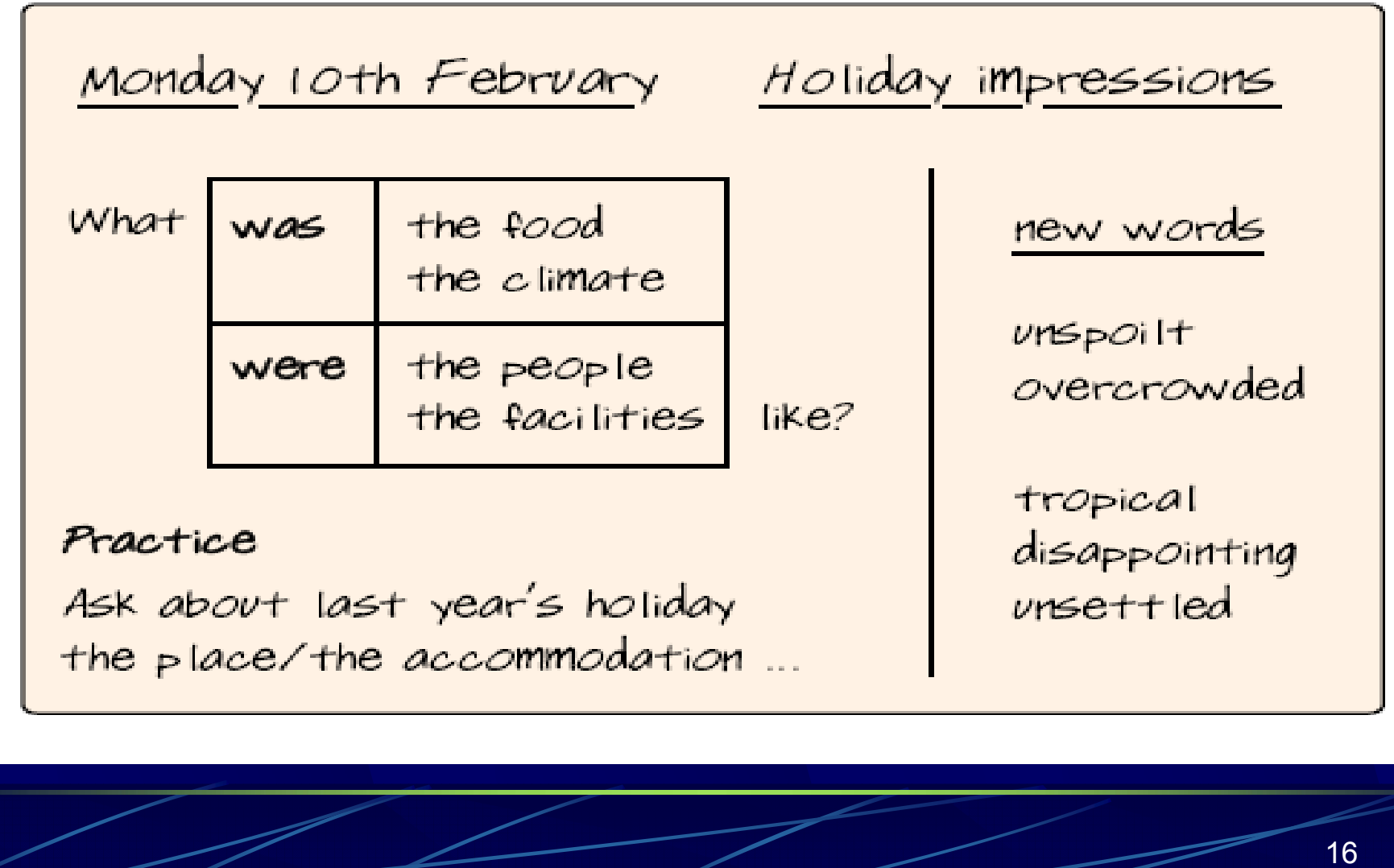

### **Slides**

### **Advantages:**

 $\bullet$ 

- $\bullet$  professional in appearance
	- good for large groups

- $\bullet$ formal and impersonal
- $\bullet$ shown in the dark
- $\bullet$ not good for discussion and interaction
- $\bullet$ more difficult to update than other visual aids
- $\bullet$ require special equipment

### **Videos**

### **Advantages:**

 $\bullet$ 

 $\bullet$ 

 professional in appearance good for large or small groups

- $\bullet$ more expansive than other visual aids
- $\bullet$ requires special equipment
- $\bullet$ not good for discussion and interaction
- $\bullet$ require accurate cueing

### **Overhead Transparencies**

**Advantages:** 

 $\bullet$ 

 $\bullet$ 

- $\bullet$  **good for large groups** 
	- **easy to create**
	- **easy to transport**

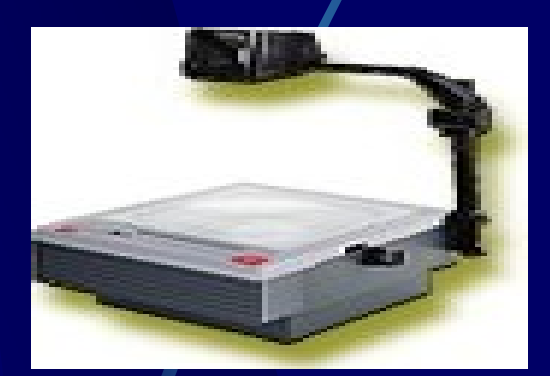

- $\bullet$ **open to interaction with groups**
- $\bullet$ **easy to update**

- $\bullet$ **Black and white**
- $\bullet$ **Loss the quality slides with time**

### **Using a data projector**

#### ☺**Advantages**

- $\bullet$ offers additional possibilities (animations etc.)
- $\bullet$ good for large or small groups
- $\bullet$ easy to get carried away with technology

#### $\bigodot$ **Disadvantages**

- $\bullet$ setting-up time (audience fidgets)
- $\bullet$  hard to do real-time editing (e.g. skip slides) smoothly
- $\bullet$  resolution can be a problem if projector only 800x600

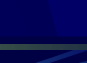

### **Computer Projections (e.g., PowerPoint™)**

### **Advantages:**

 $\bullet$ 

 $\bullet$ 

 $\bullet$ 

- **professional in appearance** 
	- **good for large or small group**
- **easy to integrate with classroom discussion**
- $\bullet$ **animated**
- $\bullet$ **up-to-date technology**
- $\bullet$ **easy to update**

### **Computer Projections (e.g., PowerPoint™)**

### **Disadvantages:**

 $\bullet$ 

 $\bullet$ 

- require special equipment/facilities
- require initial training to create
- $\bullet$ require time to create
- $\bullet$  require basic graphics/composition skills

### **Guidelines for Using Visual Aids**

Make It Easy to See Keep It Simple Make It Consistent with Objective Maintain Eye Contact 

**More Guidelines for Using Visual Aids**

Don't Pass Items Around No Dangerous or Illegal Aids Avoid Using Live Animals Prepare for Problems (Have Backups)

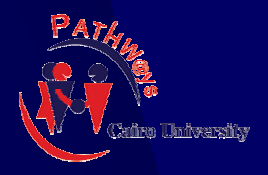

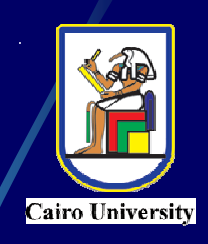

# **Using Visual Aids Using Visual Aids**

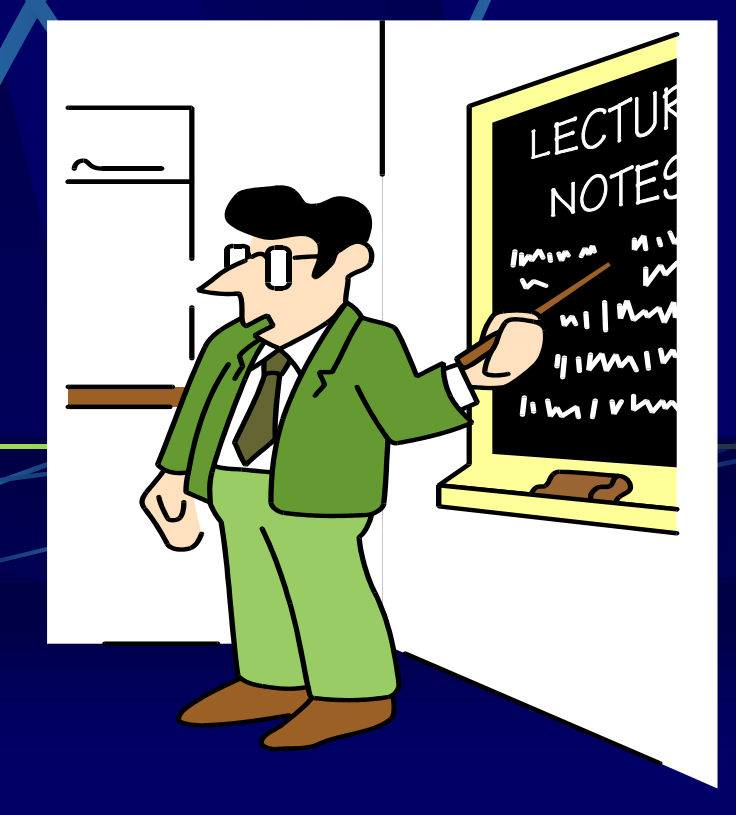

# **1) Use visuals to help your audience 1) Use visuals to help your audience**

### **USE THEM TO**

- **Focus the audience's attention**
- $\blacksquare$  Reinforce key components
	- Maintain interest
	- Visualize complex concepts
- $\blacksquare$ Aid the audience's comprehension
- $\blacksquare$ Increase retention

### **1) Use visuals to help your audience**

### **DON'T USE THEM TO**

- $\blacksquare$  Bad Impress your audience  $\blacksquare$  Limit interaction with your audience Present simple ideas that are easily stated verbally
- $\blacksquare$ Information overload

## **2) Interact with your audience**

- Do not get "Slide wiped"
- Do not directly read from visual aids
- Visual aids are for your audience
	- Position screens diagonally of the class, you remain the center
		- Don't stand in front of the projector's light (glare, heat, distraction)

## **Using visual aids**

☺**DO**

 $\bullet$ 

 $\bullet$ 

- use layout to emphasize main points
	- present graphs, diagrams and pictures
- $\bullet$ check for Font legibility
- $\bullet$  use a pointer to help audience navigate around slide

# **Using visual aids**

#### $\bigodot$ **& DON'T**

 $\bullet$ 

- $\bullet$ copy your script on to transparencies!
- $\bullet$  present large tables of data (impossible to assimilate)
	- expect audience to read 12-pt type or graphs with 20 lines on
- $\bullet$  spend all your time looking at screen instead of audience
- $\bullet$  stand in front of screen, or between OHP and screen

# This speaker is competing with the visual aid

# Screen at 45° angle to audience gives speaker center stage

32

This

Is

Better

## **Variety of Audiovisual Aids**

Most often you will be using  $\begin{picture}(20,20) \put(0,0){\line(1,0){15}} \put(15,0){\line(1,0){15}} \put(15,0){\line(1,0){15}} \put(15,0){\line(1,0){15}} \put(15,0){\line(1,0){15}} \put(15,0){\line(1,0){15}} \put(15,0){\line(1,0){15}} \put(15,0){\line(1,0){15}} \put(15,0){\line(1,0){15}} \put(15,0){\line(1,0){15}} \put(15,0){\line(1,0){15}} \put(15,0){\line(1$ PowerPoint

But there is a danger

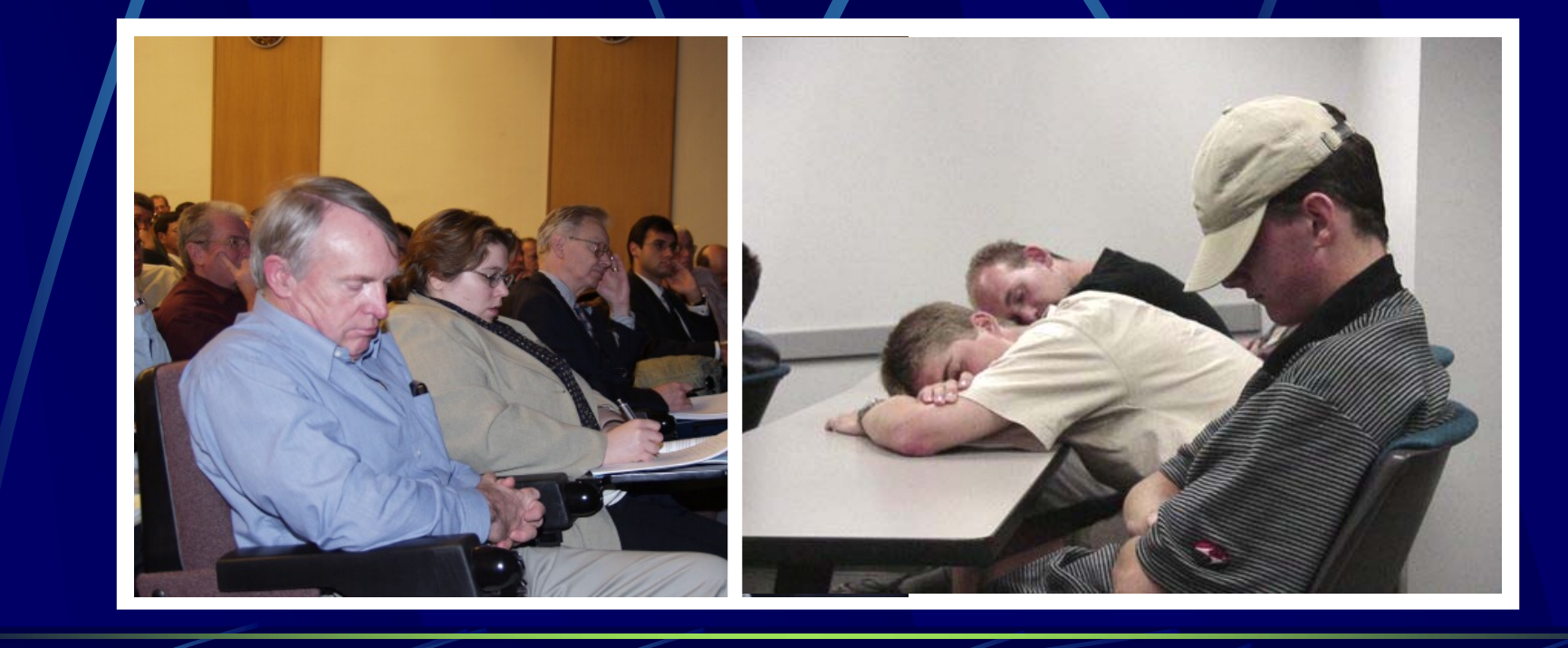

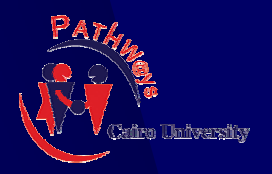

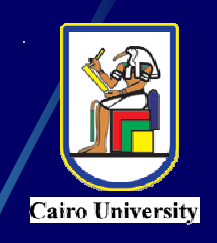

# **Creating Effective Visual Aids**

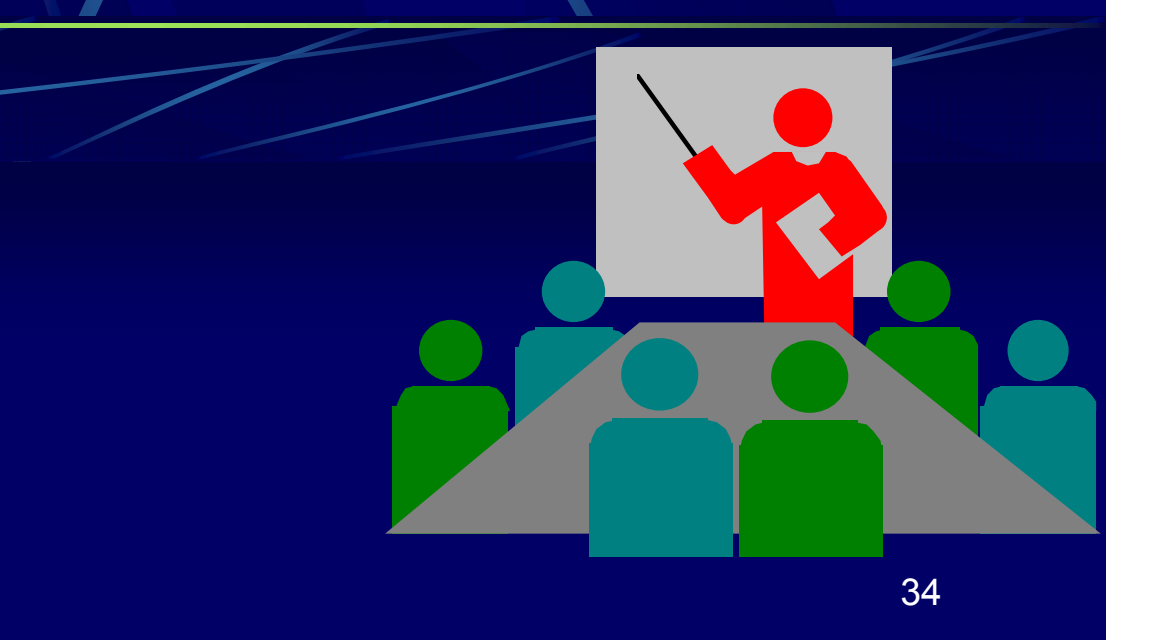

## **Constructing Effective Visual Aids**

- Never use confusing abbreviations d.
- The use of periods at the end of the 轟 bullets is not necessary
- Select complimentary colors; avoid 轟 color clashes
- Use fonts like "Sans Serif" or "Times 轟 New Roman"

# Constructing Effective Visual Aids

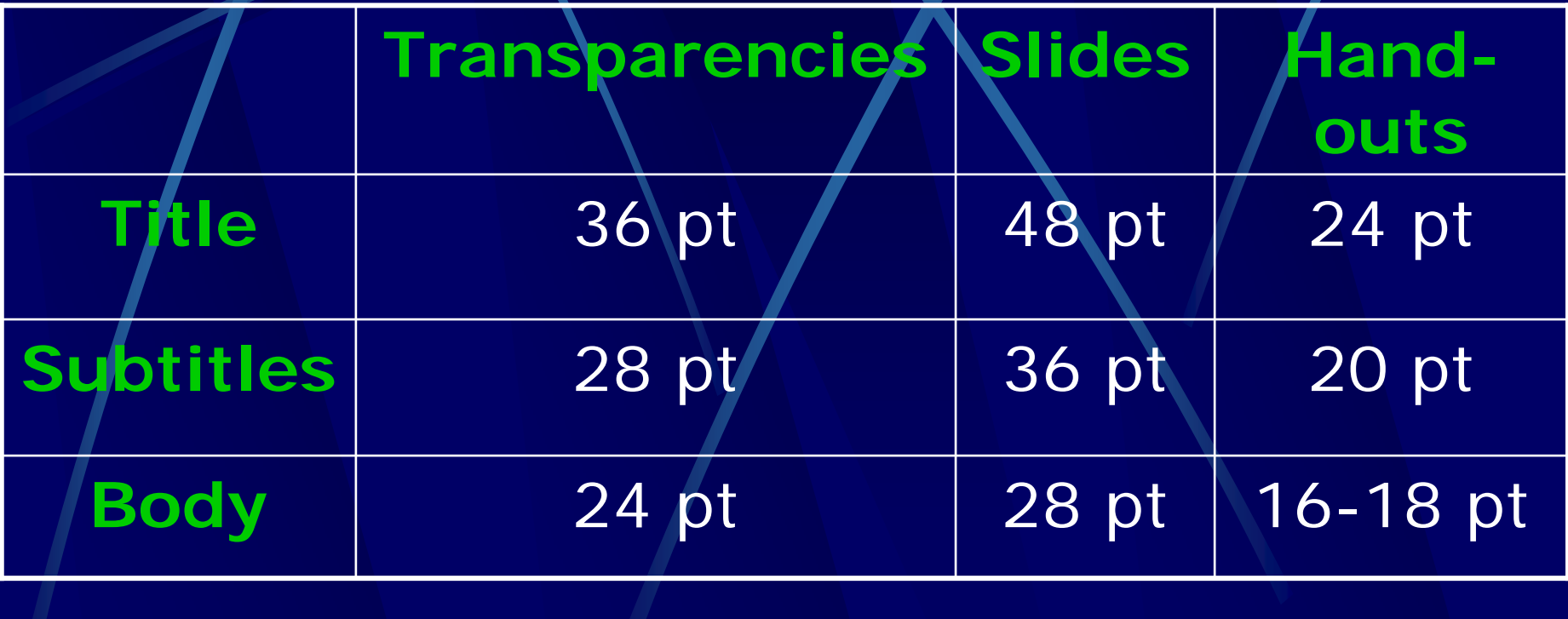
## **Additional Guidelines for Text**

Use only 4-6 lines of text per VA Use phrases, not full sentences Use Upper Case and Lower Case for ease of reading Limit lines to no more than 40 characters

## **Construction of Graphs**

- Present one graph 轟 per slide
- Limit the amount 轟 of numbers or figures
- No more than 3 轟 curves or horizontal bar lines per graph

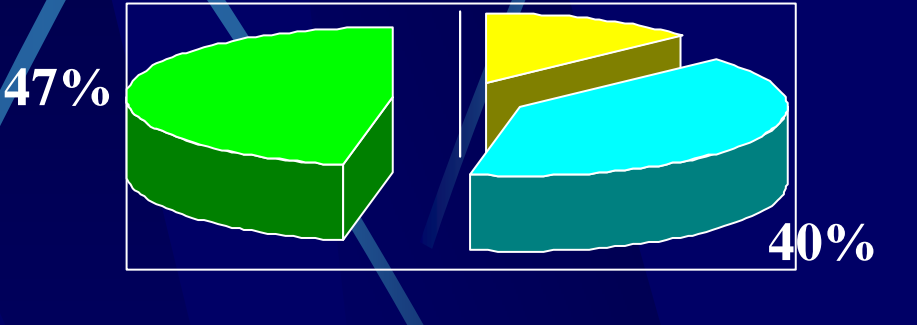

**0%**

**Reading Comprehension in English**

**13%**

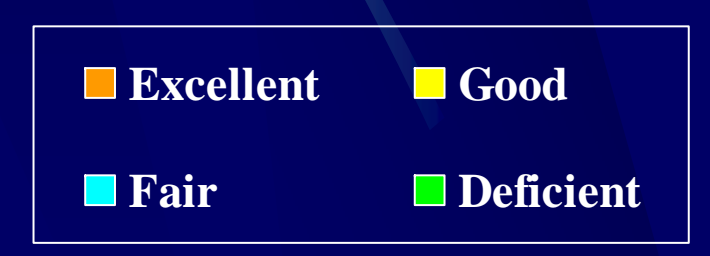

## **Memory and Visual Aids Memory and Visual Aids**

#### **Percent of Speech Remembered After...**

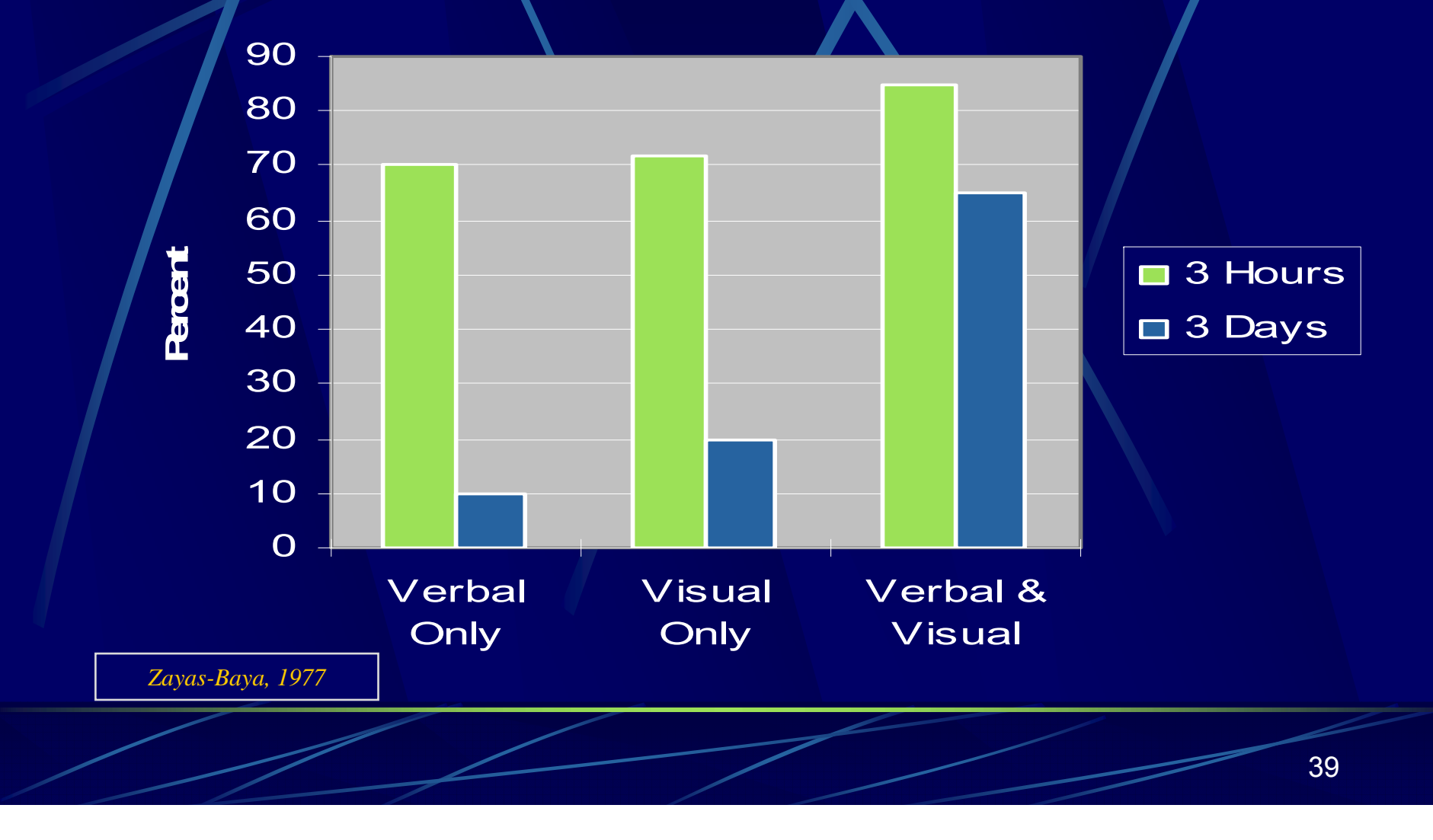

## **Select and Develop Visual Aids**

### Assess Resources

### Assess Skills

### Assess Audience

## **Design Rules for Visual Aids - Size**

The font size of the word below is written in 48 pt.

Word Art

**72 PT 60 PT 44 PT36 PT32 PT28 PT24 PT18 PT**

**14 PT**

## **Design Rules for Visual Aids - Color**

## **Blue and Yellow**

#### **Are Contrasting but Harmonious Colors**

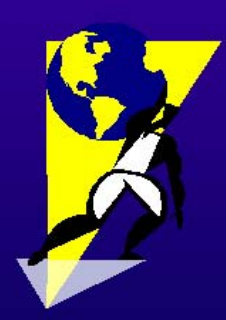

**Effective and Ineffective Color Combinations** 

### **Blue and Purple**

### **Design Rules for Visual Aids - Typeface**

### **Font Types**

**Serif Poster** Bodoni Garamond Americana **Sans Serif** Abadi **Herald Denmark Garrison Sans** 

Script r<br>Quill<br>Kauflinn<br>Mariah Kunstler Script

**Decorative**  $\beta$ able Curlz **PAPER CLIP Stars and Stripes** 

**49** 

### **Design Rules for Visual Aids - Contrast**

lledding...

is a formal serif typeface which commonly used for weddings, diplomas, and certificates. It can be used sparingly to probide a flourish.

#### **Boulder...**

#### is a dense and heavy san serif typeface which can be used to get attention and make a dramatic point.

 $C$ url $z$ 

is whimsical and lighthearted. It is a decorative typeface which could be used to make a humorous point.

### **Design Rules for Visual Aids - Clip Art**

### **Searching the Internet**

### : **Why go online?** : **Why go online? Why go online?**

- **– What's there?– What's there? What's there?**
- **– How do you find it? – How do you find it? How do you find it?**

### : **How do you get online?** : **How do you get online? How do you get online?**

- **– Choosing an ISP. – Choosing an ISP. Choosing an ISP.**
- **– Local or national– Local or national Local or national providers? providers? providers?**

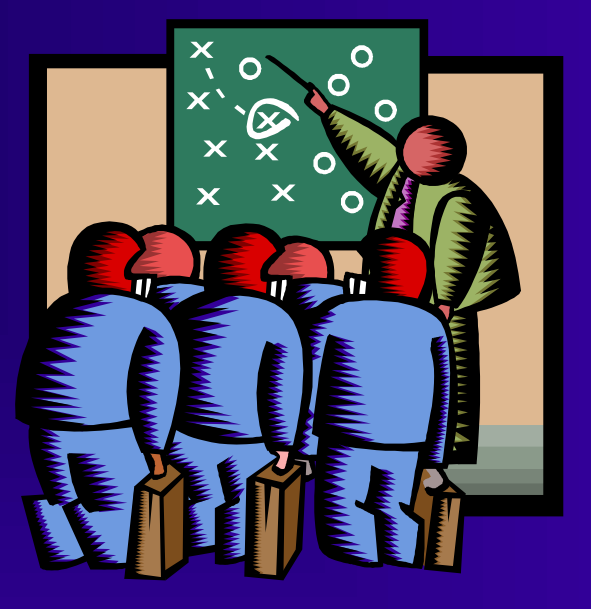

### **Design Rules for Visual Aids - Information**

### **Graphics Programs Graphics Programs**

## **Too Little**

<sup>Ñ</sup>**Begin** <sup>Ñ</sup>**Develop Develop** Ñ**Enter** Ñ**Design**

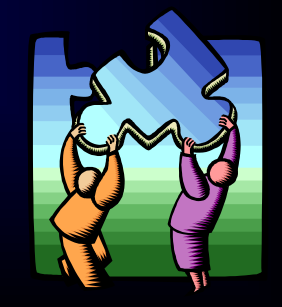

### **Design Rules for Visual Aids - Information**

### **How to Use Microsoft's PowerPoint™ Graphics Program Graphics Program Graphics Program**

Too Much

- Ñ **Begin with an idea which will form the** Ñ **Begin with an idea which will form the Begin with an idea which will form the basis of your presentation basis of your presentation basis of your presentation**
- $\blacktriangledown$  **D**evelop an outline of all The main points **and subpoints and subpoints and subpoints**
- Ñ **Enter the outline in the program's** Ñ **Enter the outline in the program's Enter the outline in the program's outlining feature outlining feature outlining feature**
- Ñ **Design "slides" with either custom or stock** Ñ **Design "slides" with ei Design "slides" with either custom or stock ther custom or stock backgrounds, clip art, and text color backgrounds, clip art, and text color backgrounds, clip art, and text color**

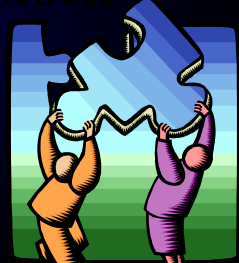

### **Design Rules for Visual Aids - Information**

### **Using Microsoft's PowerPoint™**

Enough

<sup>Ñ</sup>**Begin with an idea** <sup>Ñ</sup>**Begin with an idea Begin with an idea** <sup>Ñ</sup>**Develop an outline** <sup>Ñ</sup>**Develop an outline Develop an outline** <sup>Ñ</sup>**Enter outline in the program** <sup>Ñ</sup>**Enter outline in the program Enter outline in the program** <sup>Ñ</sup>**Design "slides"** <sup>Ñ</sup>**Design "slides" Design "slides"**

> *"Putting the "Putting the "Putting the pieces pieces together" together" together"*

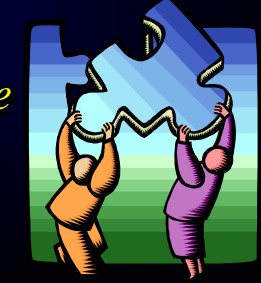

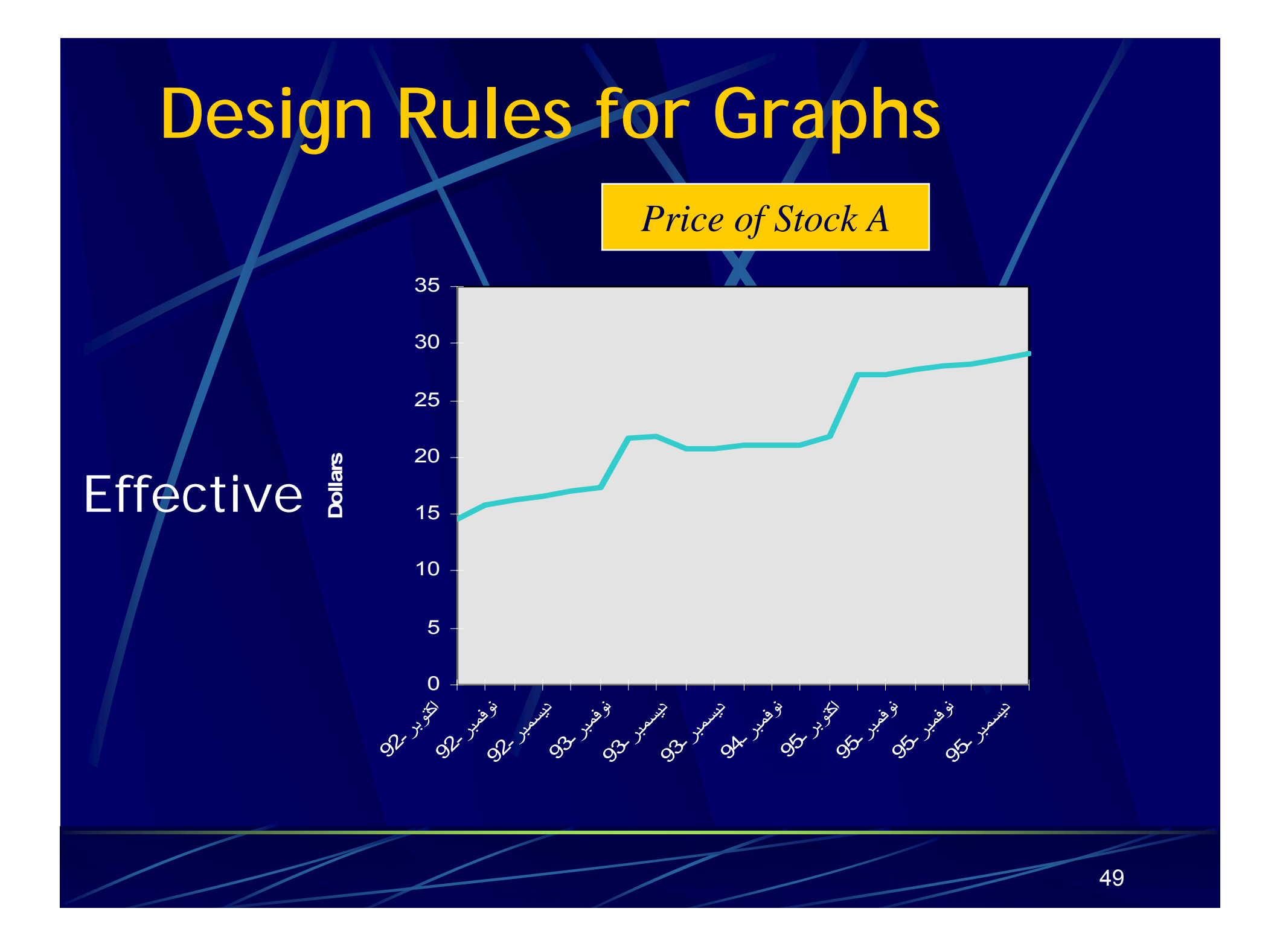

## **Design Rules for Graphs**

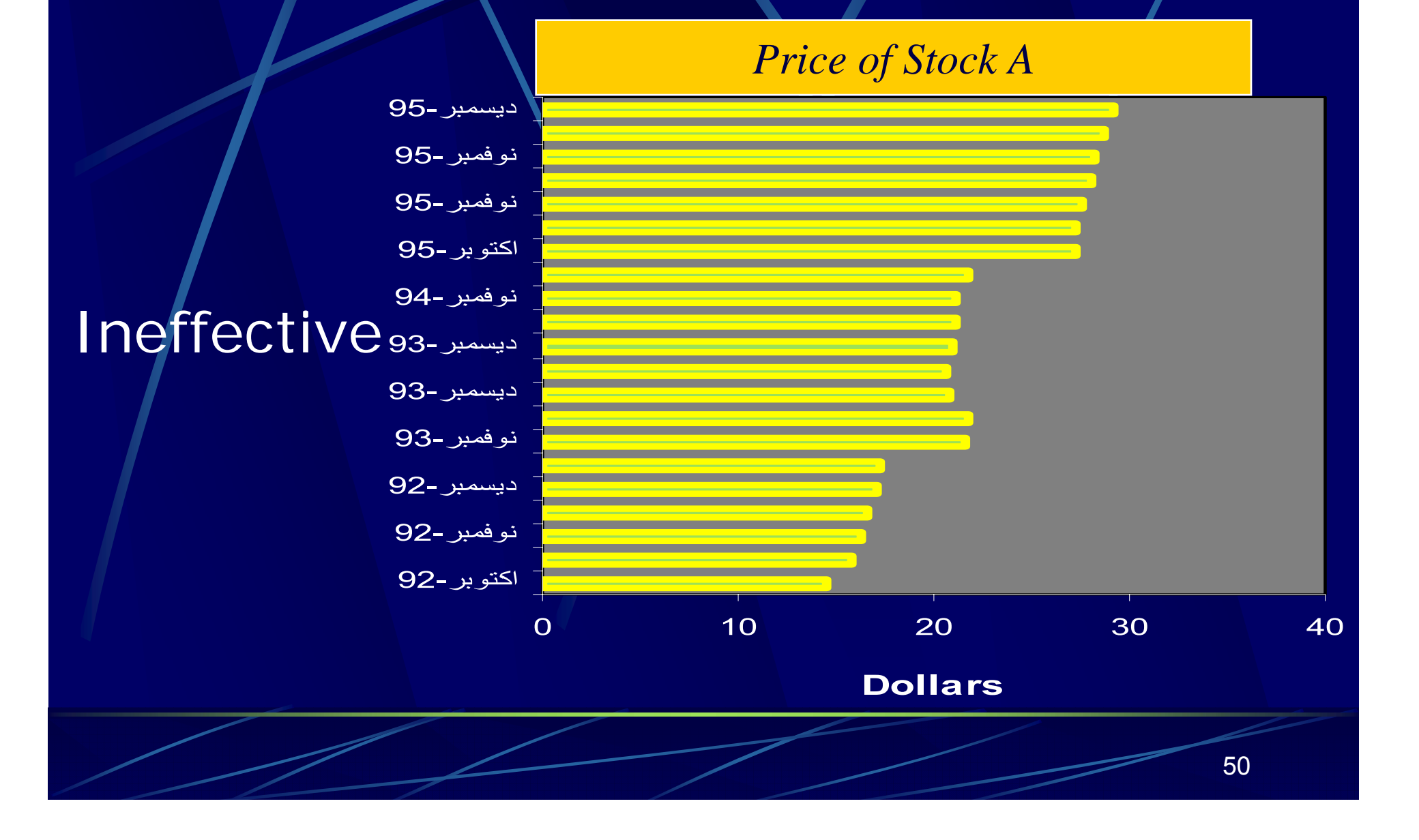

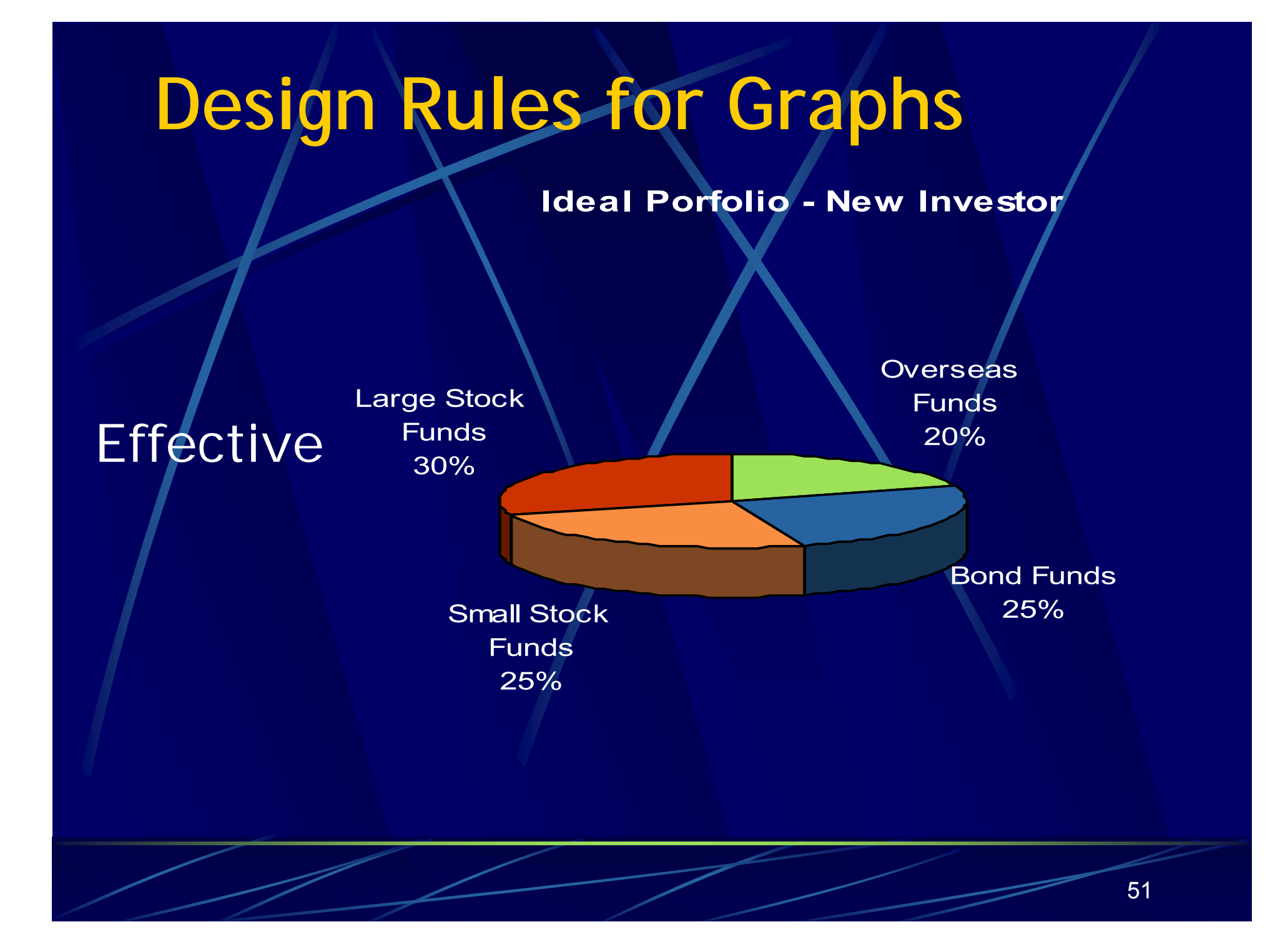

## **Design Rules for Graphs Design Rules for Graphs**

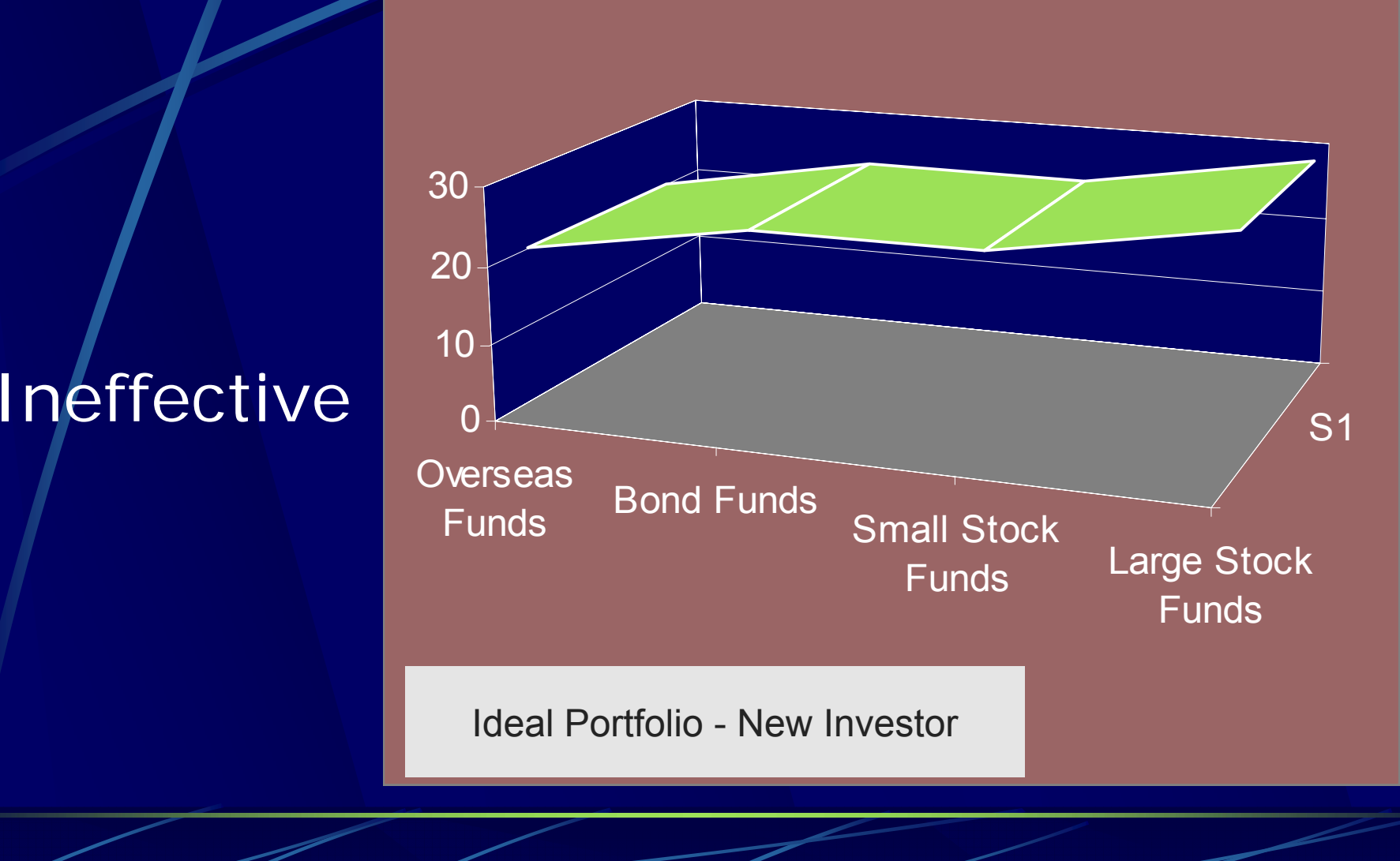

## **Tips for Presenting Visual Aids**

- Avoid using the chalkboard
- Display VA's where listeners can see them
- Avoid passing VA's among the audience
- **Talk to your audience, not to your visual aid !!!**
	- Explain visual aids clearly and concisely
	- Practice with visual aid when rehearsing speech

## **Before proceeding to design MATERI**

- $\blacksquare$  Prepare the material into a logical sequence
- $\blacksquare$  Break the flowing text into small units Skip some passages or phrase

## **ROOMBefore proceeding to design**

- $\blacksquare$  Check the room, computer & screen that will be used
- D. Check lines of sight to your visual aids from all parts of the seating area
- **E** Check PowerPoint versions

## **Creating the Presentation**

### Make it BIG 4 If it looks too big on the computer, it's the perfect size

## **Keep it SIMPLE**  Present the main idea of each concept

## **Creating the Presentation**

Make it CLEAR**ALC** 

> Choose an appropriate font, font size, and color

#### Be CONSISTENT H.

### Use a logical sequence and one format

**Preparing Effective PowerPoint Slides** Use visuals sparingly 轟 轟 Rule 7 X 7

> Use no more than 7 lines of text per slide

 Use no more than 7 words per line of text

- Restrict the contents of tables and d. graphs
- Keep uniformity in font style, font size, 轟 and bullets

## Fonts

### $\bullet$ SIZE DOES MATTER

•you are not writing a manuscript...

- But bigger doesn't always mean better
- $\bullet$ Font style is as important as size
- Sans serif fonts (such as Arial) are easier to read

## **Use style**

Some fonts can be difficult to read

- Even when you increase the size
- Test before you commit!
- *"Trimmings" can also blur your message*
- Instead of changing fonts, change bullets
- DO NOT USE "ALL CAPS"

## **Bulleting items**

 $\bullet$  Vary the size, shape and color of the bullets  $\circledast$  125 % larger than text, complimentary color )150 % larger than text, complimentary color  $\sqrt{M}$  variation on a theme!  $\bigtriangledown$  Bullets can make your slides personal ■ Choose bullets that fit your topic

## **Tabular formats**

Tables are best when precise numbers are needed Use a maximum of six lines or columns Use abbreviations Column titles should be horizontal

Encase the table in a box Only have one number per cell Use percentages instead of a number or count, unless % is misleading (such as small sample size)

## **Color suggestions**

PowerPoint looks best  $\mathbb{R}^2$ with:

- $\bullet$  medium colored backgrounds
- $\bullet$ light text
- Overheads look best with:
	- $\bullet$ Light background
	- $\bullet$ Dark text

Consider the fact of COLORBLINDNESS

- $\bullet$  Use blue, orange or yellow
- $\bullet$  Do not use red and green together

## **CAUTION! CAUTION!**

 $\blacktriangledown$ Do not use busy backgrounds **v**  Color becomes more critical **W** You can be creative and still be clear

**v** Experiment!!!

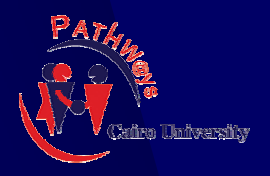

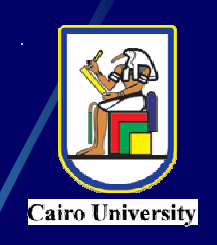

## **Creating Effective PowerPoint Presentations**

## Selecting the Visual Aid Medium

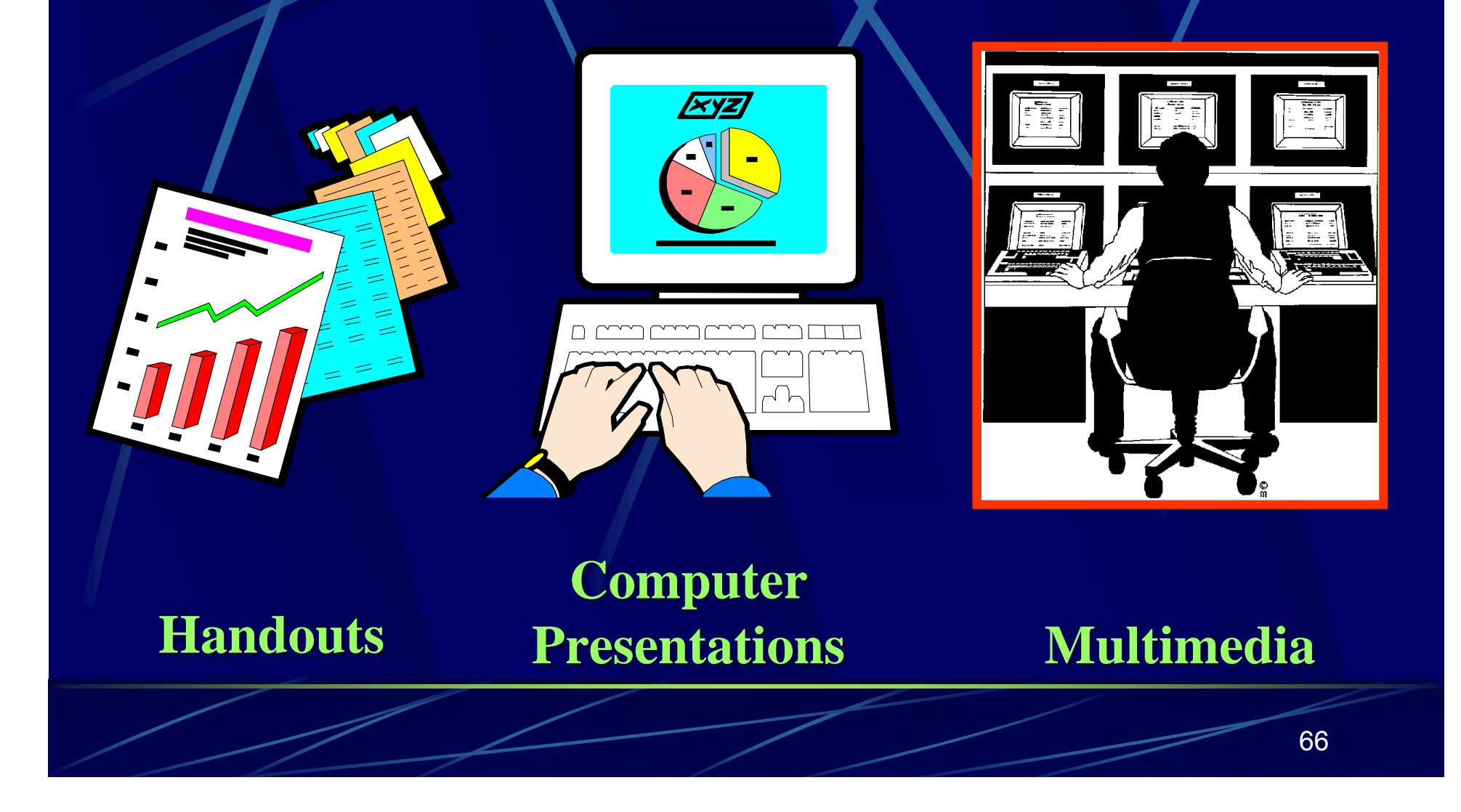

## **Selecting the Visual Aid Medium**

**Handouts** - an easy and inexpensive way to create visuals.

**v** 

 **Computer Presentations Computer Presentations** -- easy to create and alter. They can be used as transparencies or computer generated onscreen presentations. presentations.

**v** Multimedia -- combines use of text, graphics, video, and audio.

## **Creating the Design**

## **Formatting your visuals consider:**

**Color FormatBalanceReadability**

#### **Warm colors come forward off the page and are very dominant.**

## **Warm & Cool Colors**

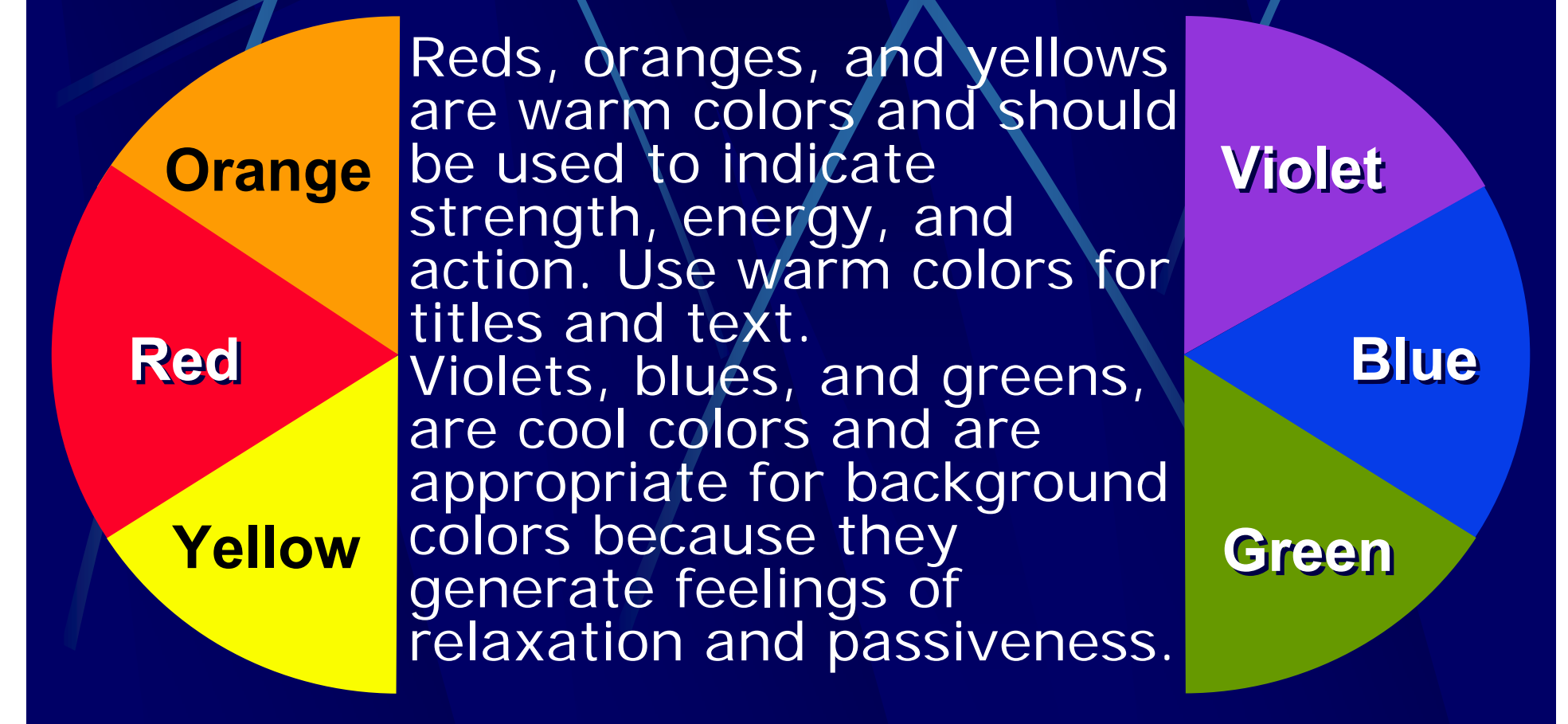

Cool colors recede and make very good backgrounds.  $\mid$ 

## **Format & Balance**

**Format** - the shape and size of your visual.

**Balance** - the arrangement of elements on your visual.

## **Readability Readability**

## 44 point font size **(bold)** 30 point font size **(bold)**

24 point font size **(bold)**

18 point font size **(bold)**

12 point font size **(bold) Too Small**

**Larger is Better!** 

## **Using Special Effects Using Special Effects**

Sound

# Animation or Motion
# **Choosing the Appropriate Diagram**

**Organization Bar Graphs Charts** Flow Charts Line Graphs Pie Charts Maps ⊜ Tables⊜

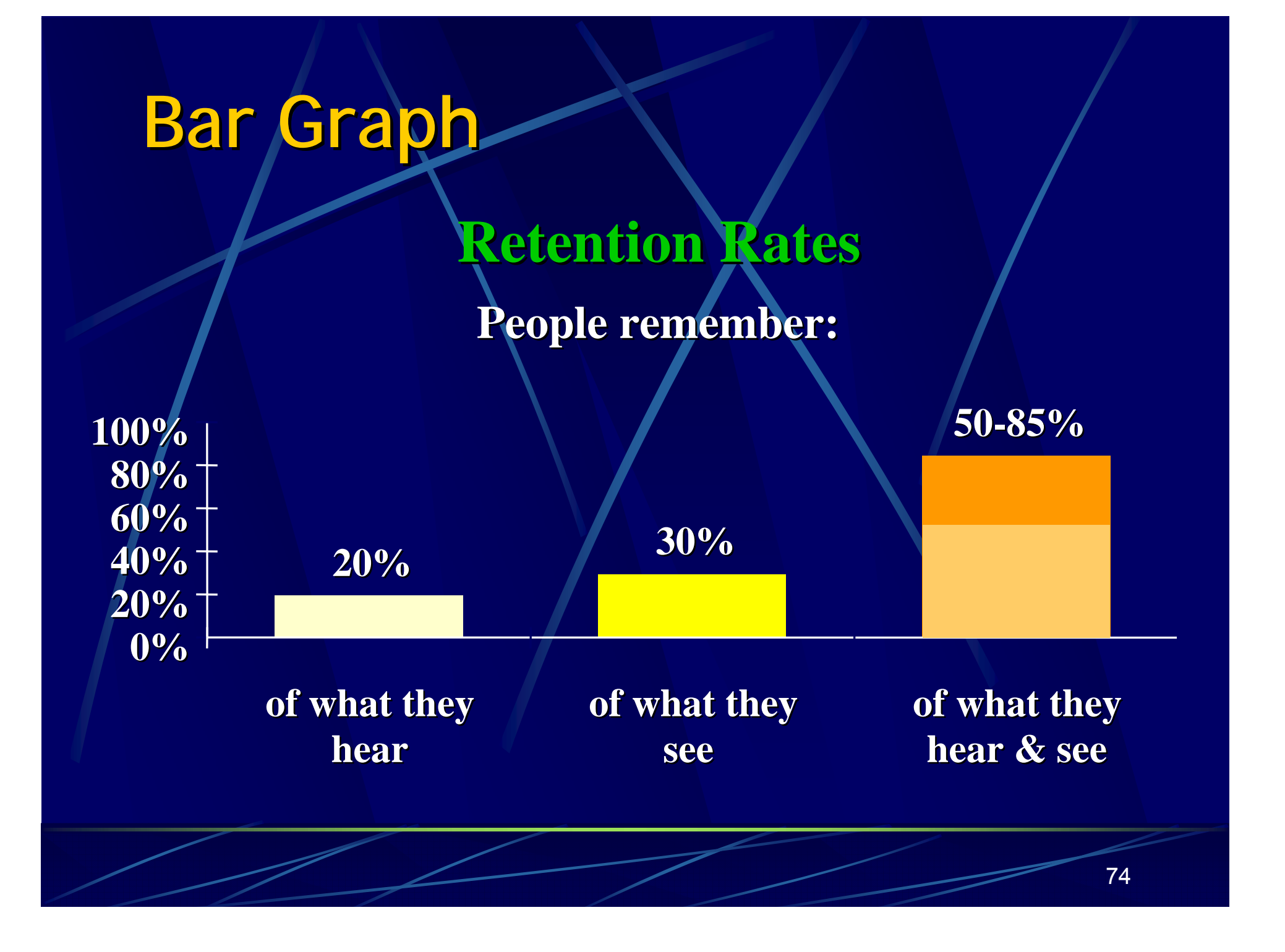

#### **Flow Chart Flow Chart**

#### **Five Process Steps Five Process Steps**

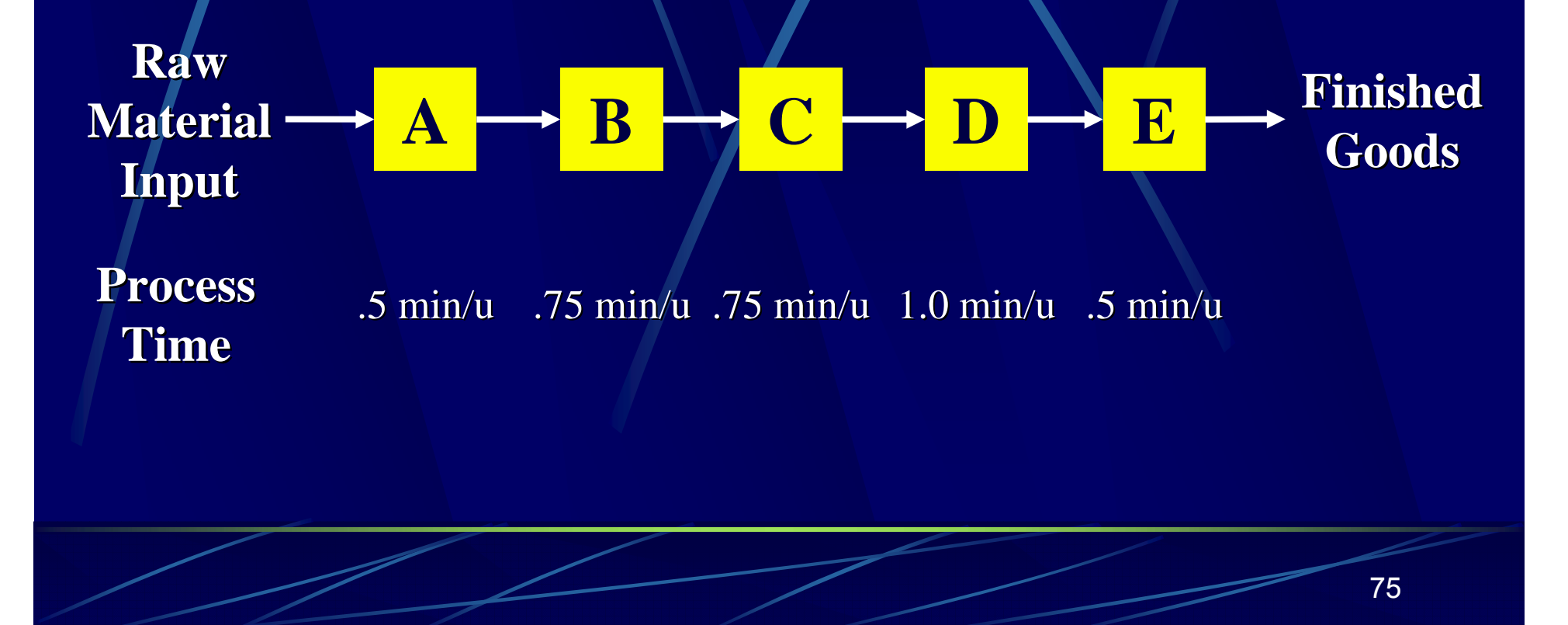

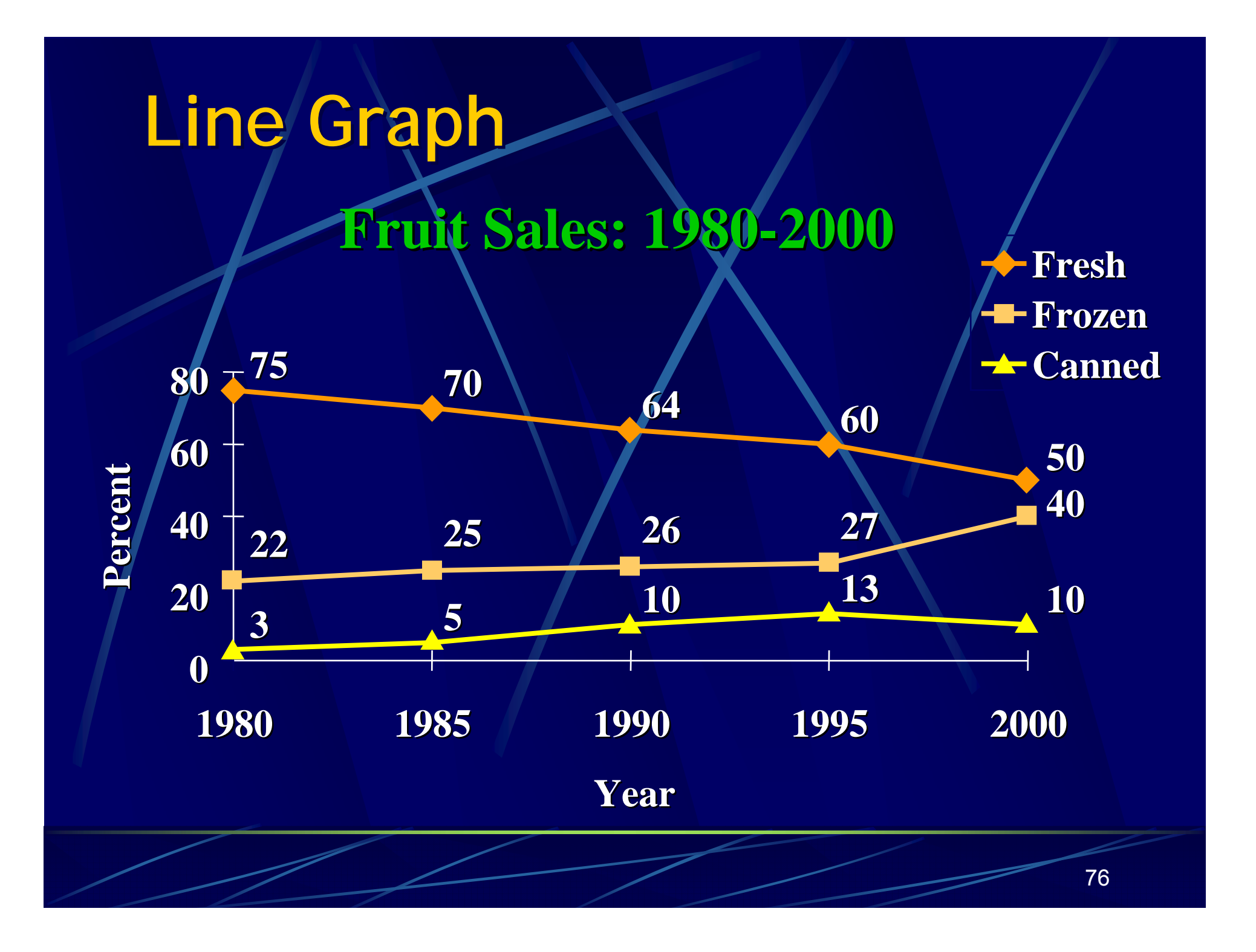

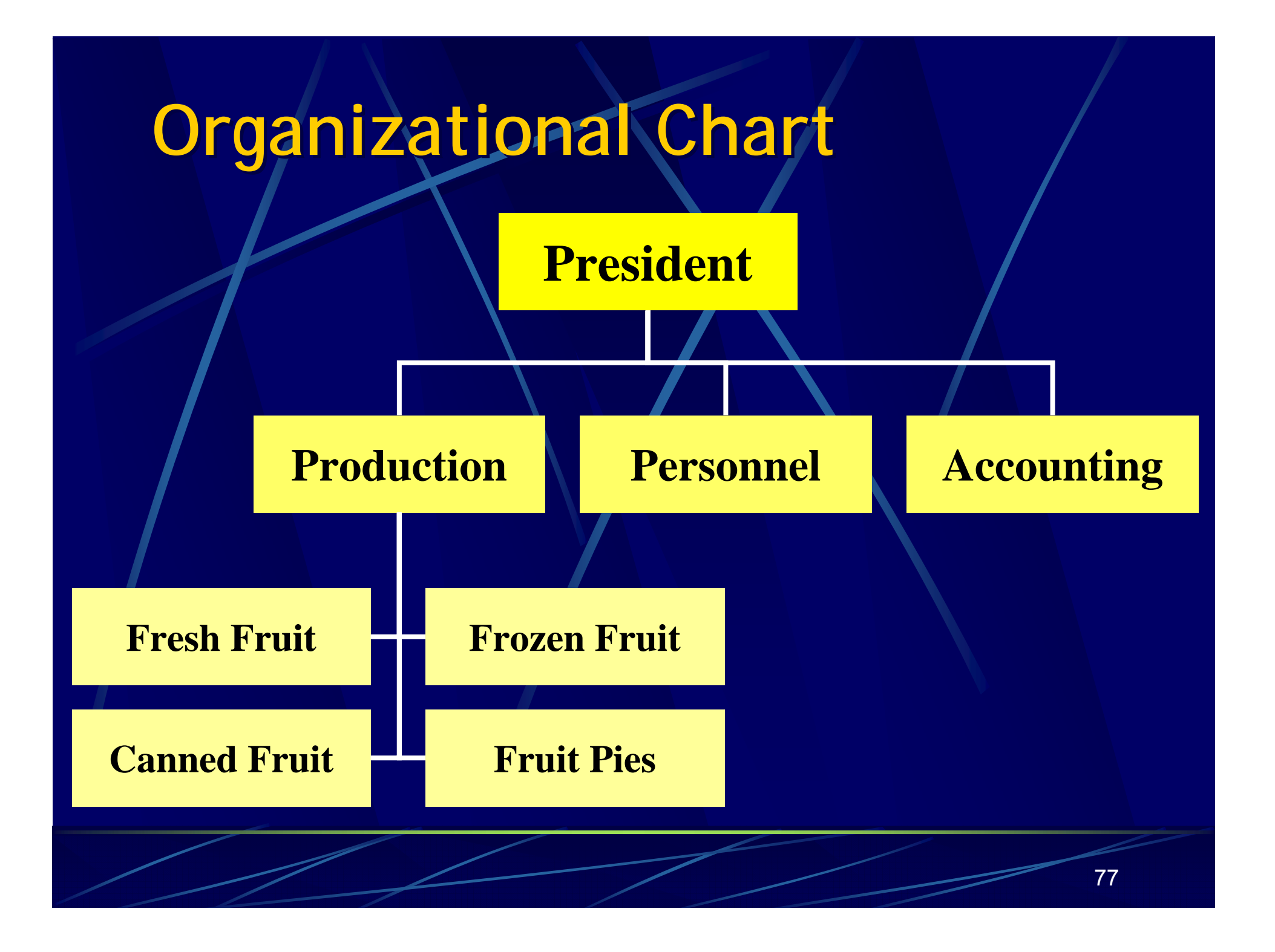

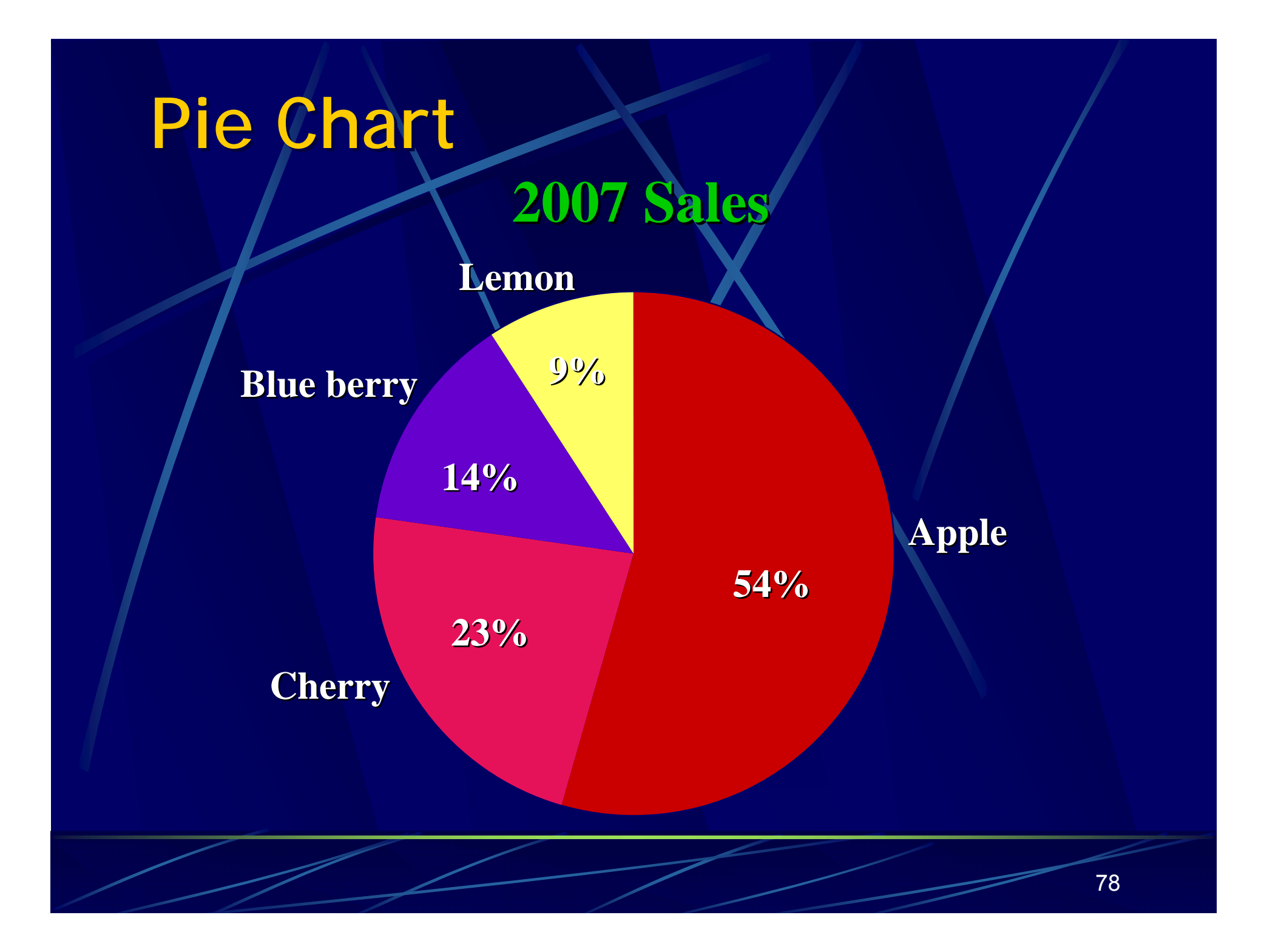

# **Table**

#### **2007 Sales**

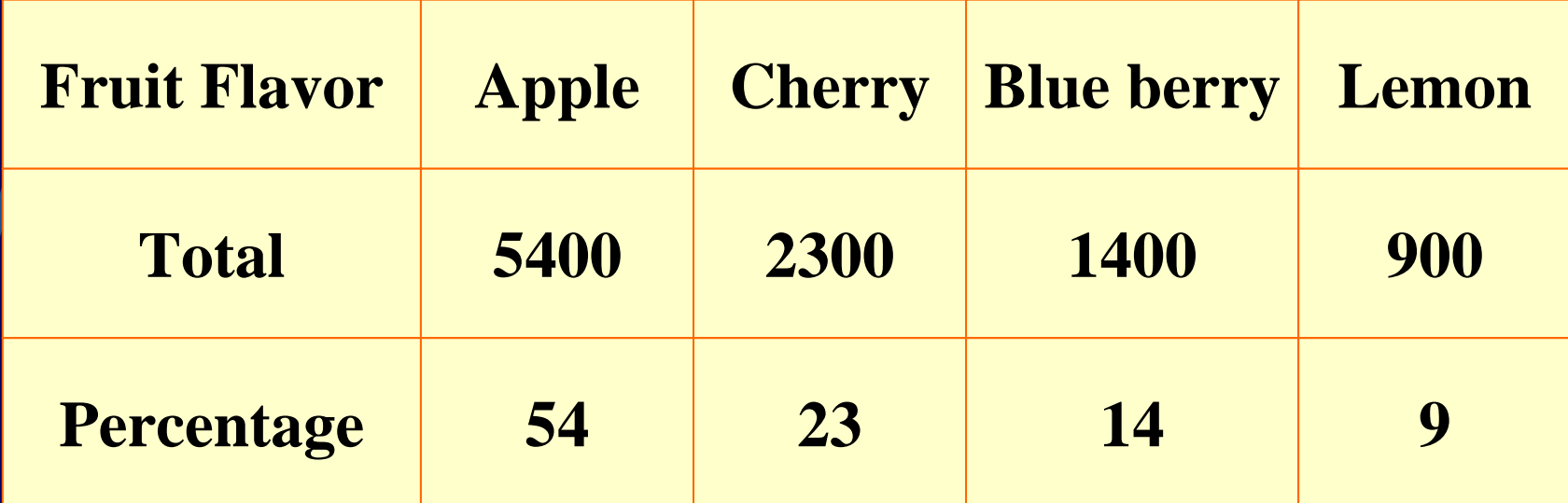

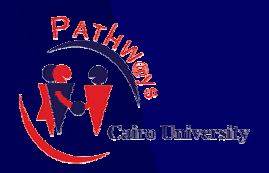

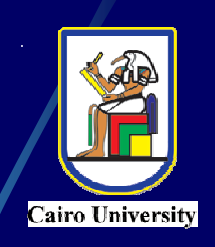

# **The Art of PowerPoint The Art of PowerPoint**

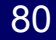

# **Before proceeding to design MATERI**

- $\blacksquare$  Prepare the material into a logical sequence
- $\blacksquare$  Break the flowing text into small units Skip some passages or phrase

# **ROOMBefore proceeding to design**

- $\blacksquare$  Check the room, computer & screen that will be used
- $\blacksquare$  Check lines of sight to your visual aids from all parts of the seating area

Check PowerPoint versions

Τ

#### **Components of a Presentation All presentations must have:**  $\bullet$ **An introduction**

 $\bullet$ Tell them what you are going to tell them

#### $\bullet$ **A body**

- $\bullet$ Tell them
- **A conclusion** 
	- $\bullet$ Tell them what you told them

Often, you will also need to include time  $\bullet$ for questions and answers at the end

#### **A possible structure for your presentation**

- Title/author/affiliation/ logo (1 slide)
	- Goals of the material (1 slide)
- Outline (1 slide)
	- Body of Material (not less than 5 slides)
		- Summary (1 slide)
	- Bibliography (Sources) (0-1 slides)
	- Acknowledgments (0-1 slides)
		- Thank the Audience (1 slide)

#### **Integrate Your Slides Integrate Your Slides**

- **Place the graphic in an appropriate location.**
- $\blacksquare$ **Introduce it.**
- $\blacksquare$ **Explain it.**

er<br>19

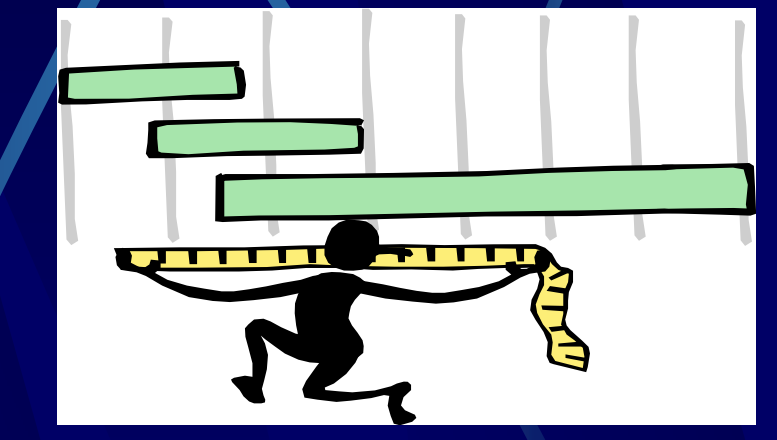

- **Make it visible.**
- $\blacksquare$  **Make sure people can see what you want them to see.**

#### **Integrate Your Slides (2) Integrate Your Slides (2)**

 Maintain eye contact. Don't talk to the screen Don't read slides word by word to the audience. T. Don't point out mistakes or poorly designed graphics.

**Uust get to the point!** 

**Rules of Slide Design Keep it short and simple.** Use graphics.  $\bullet$ Choose appropriate fonts. Use a template. Use bullets.Make Sure You're Grammar is **Correct** 

#### **Avoid using PowerPoint for small and intricate diagrams**

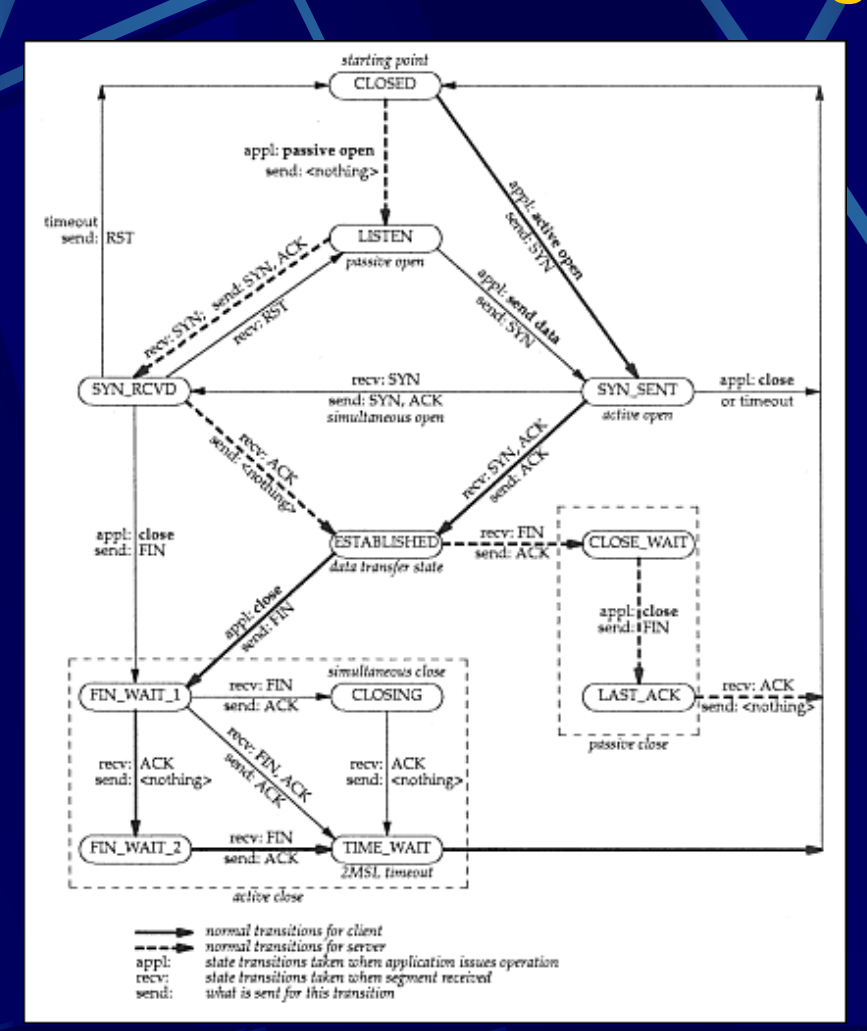

#### *This would be better given as a handout.*

88

#### **Use Clip Art to Keep Interest**

The text can be placed here on the left, and the picture on the right

 $90$ 

Keep It Simple (Text) Instructional Technology: A complex integrated process involving people, procedures, ideas, devices, and organization, for analyzing problems and<br>devis devis**ing, including, including**, including, including, including, including, including, including, including, including, including, including, including, including, including, including, including, including, including, i evalu**l TOO uetaneu :** solutions to those problems in situations in which learning is purposive and controlled **Too detailed !**

# Keep It Simple (Text)

Instructional Technology:

A process involving particular of the pols for solutionsto problems in learning **Much Simpler**

# Falling Leaves Observed

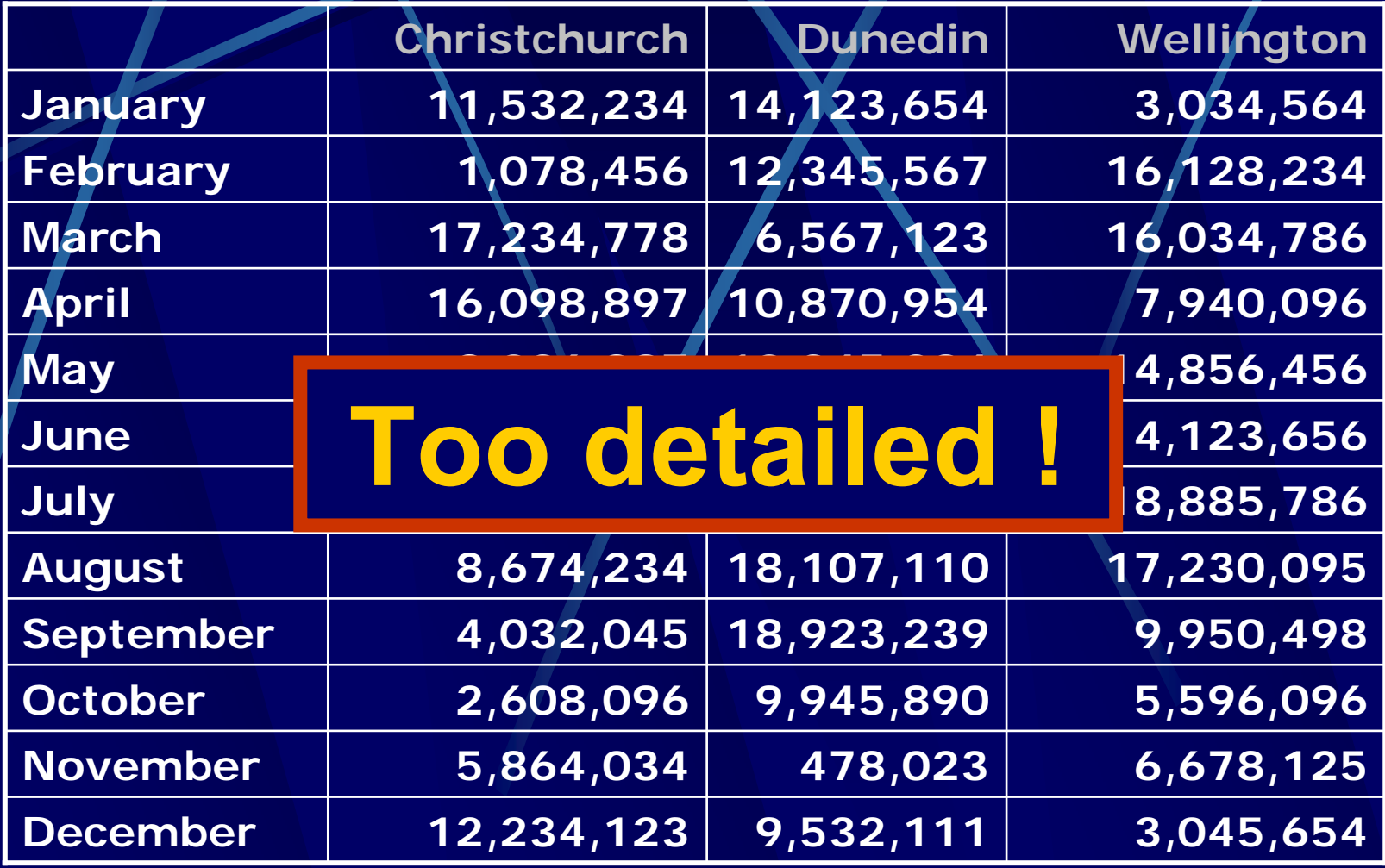

# Falling Leaves in Millions

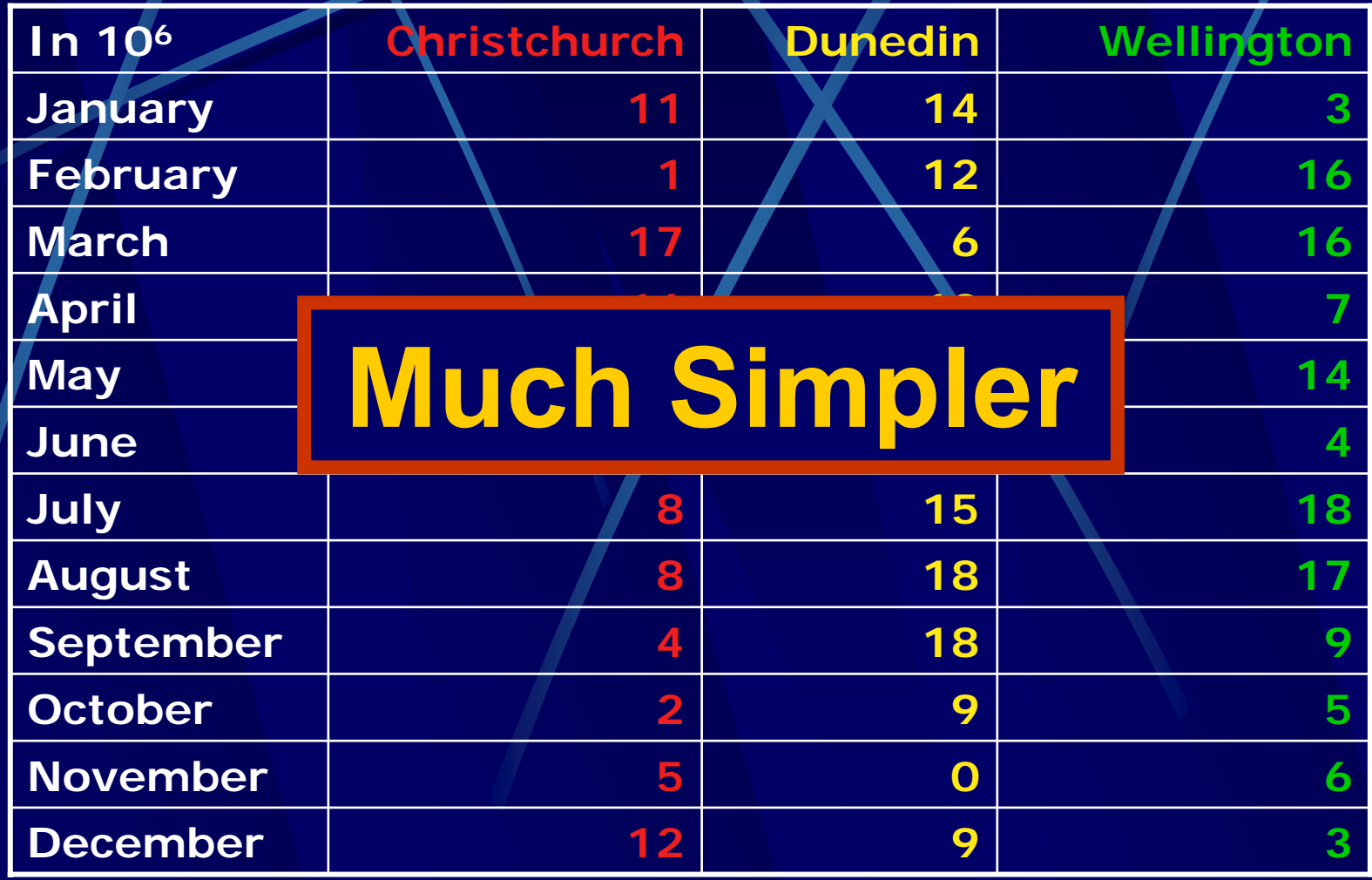

#### Falling Leaves

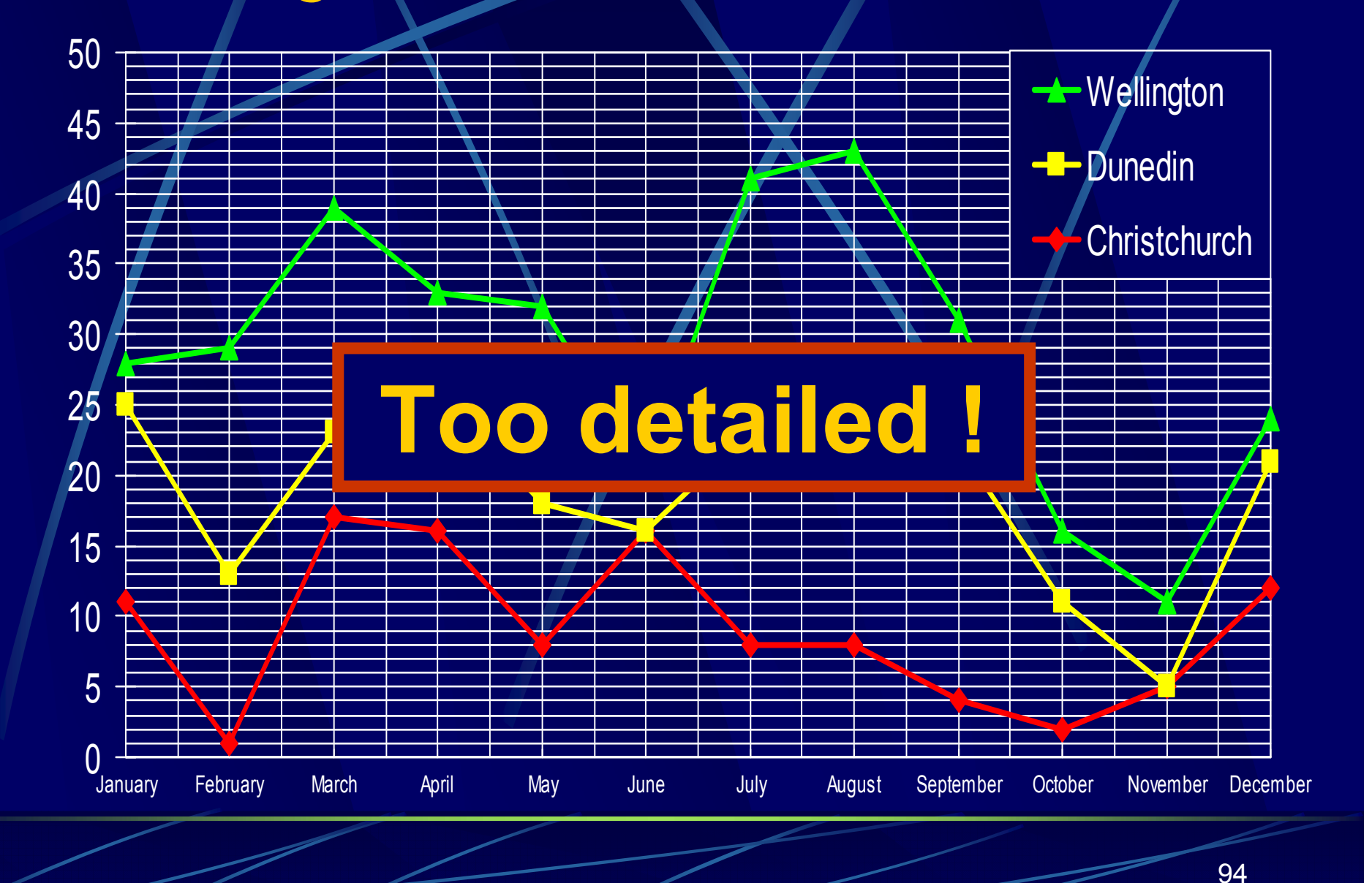

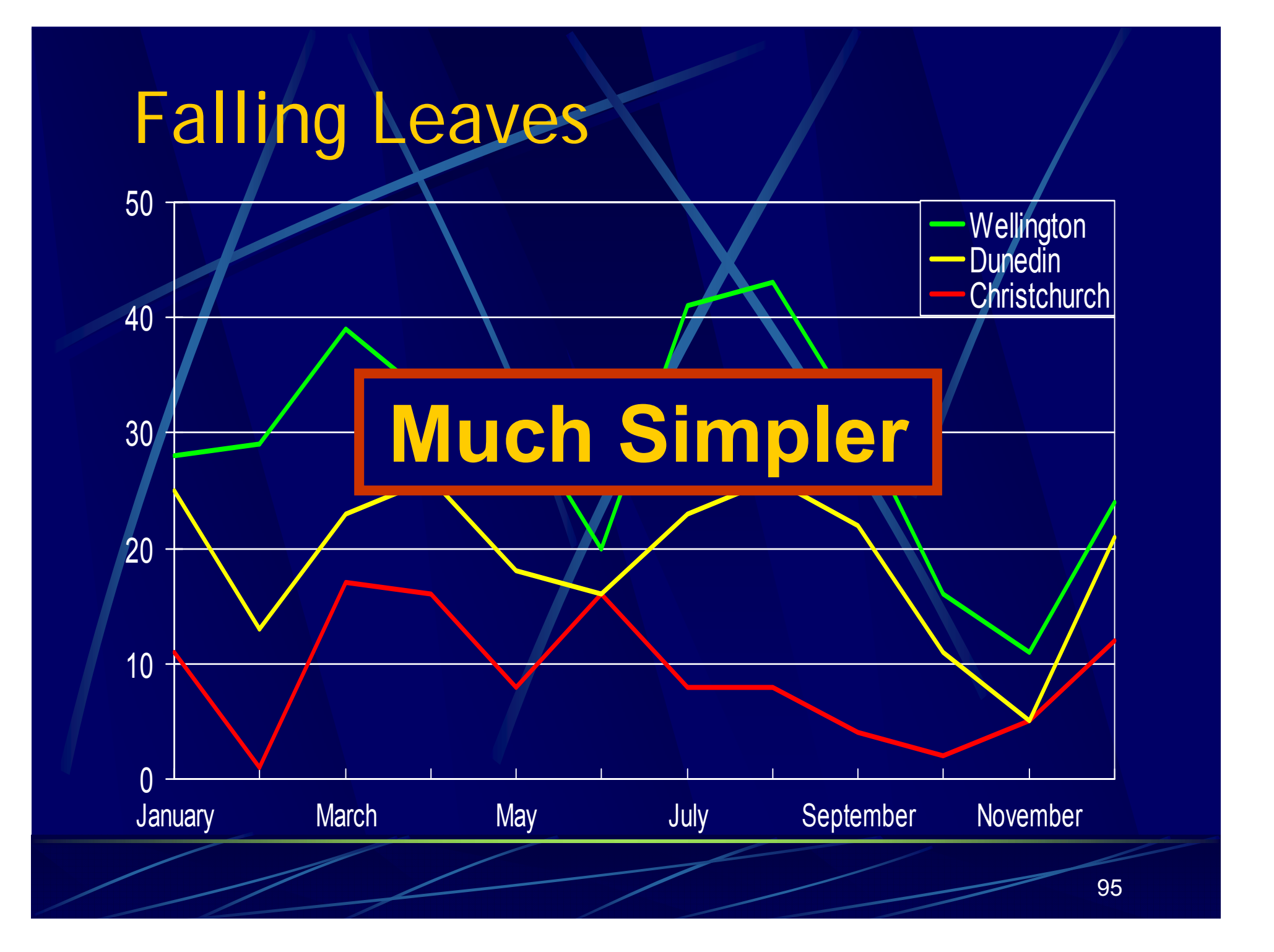

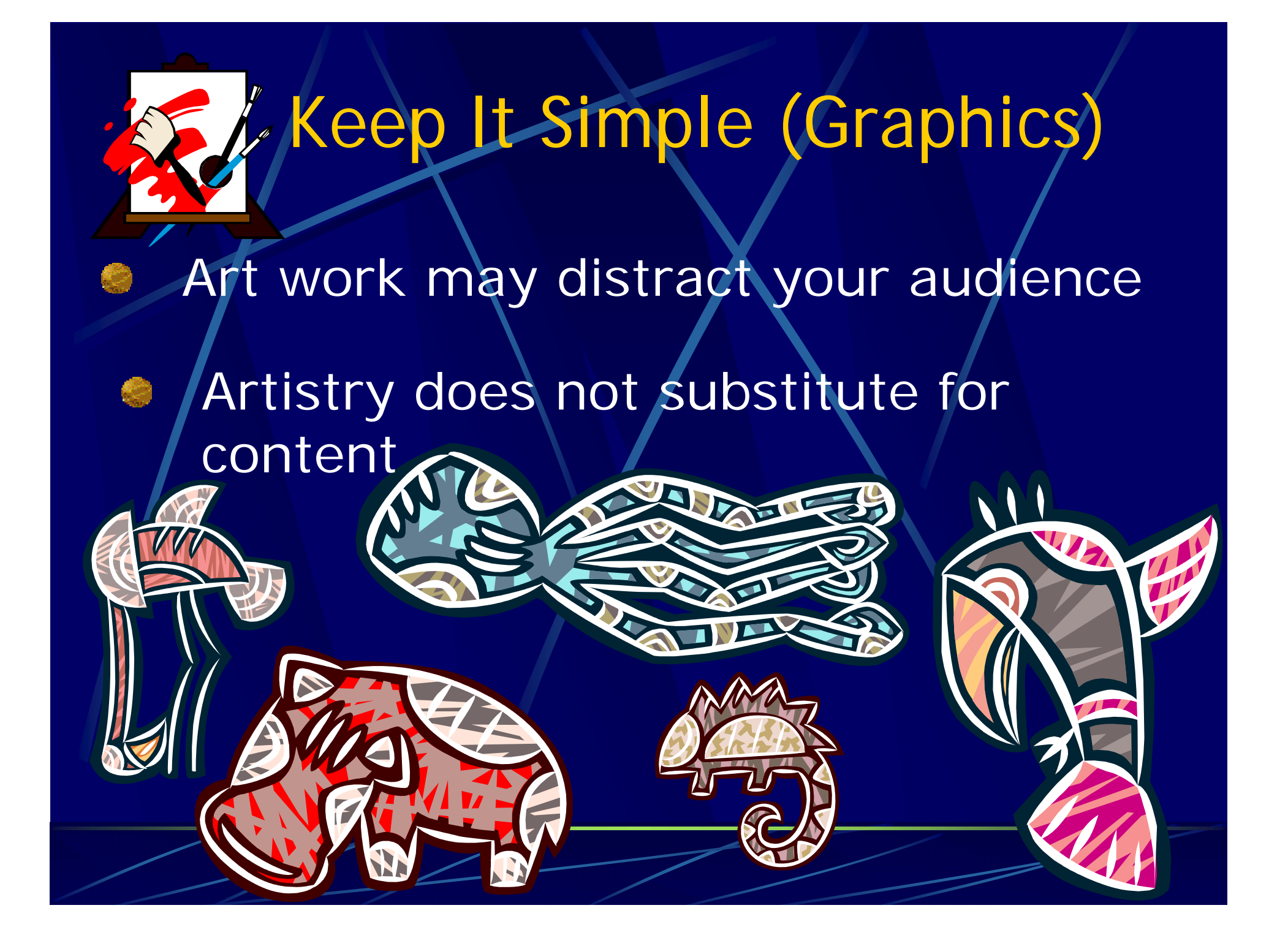

# Make It Clear (Complement)

- 
- Light on dark vs dark on light
- Use complementary colors

#### These colors do not complement

#### **Background**

**Avoid backgrounds that are**  ● **distracting or difficult to read from.**

**Always be consistent with the background that you use.**

6

# Make It Clear (Complement)

- Use contrasting colors
- Light on dark vs dark on light
- Use complementary colors

#### These colors complement

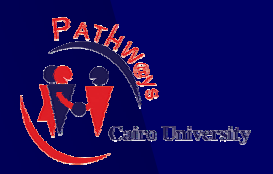

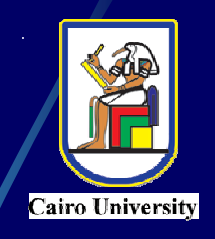

# **Small Projects Course Small Projects Course**

### **A Case Study A Case Study**

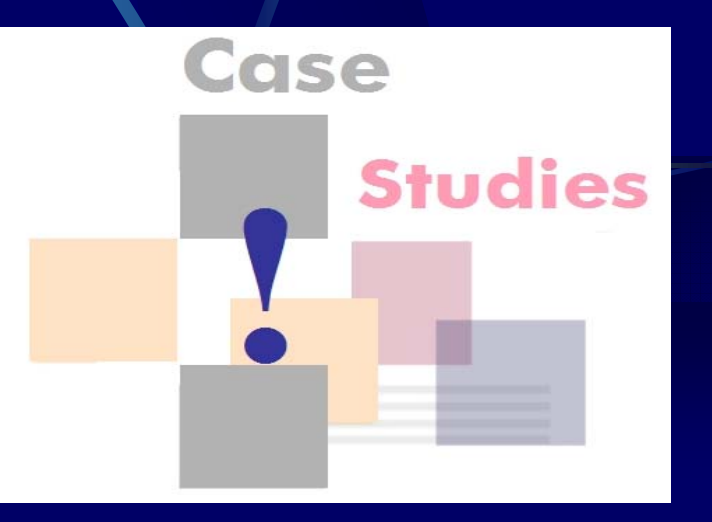

#### **Consistent and balanced layout**

Color scheme:

 $\mathcal{L}(\mathcal{L})$ 

 Dark blue on white background

> Purpose: to keep lights on, maintain eye contact

- Each file covered a chapter
	- Three files, which had an identical layout to maintain unity

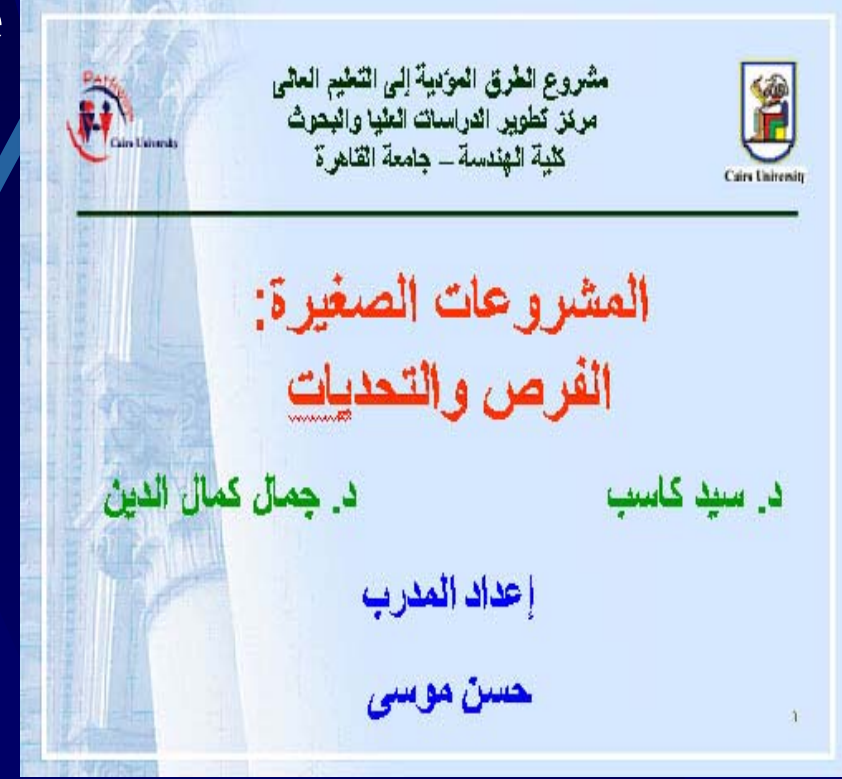

#### **Make slides easy to read**

Main Points only Use colored bullets to indicate order of ideas

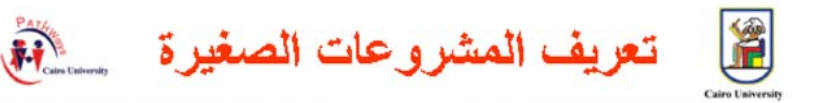

يمكن تعريف المشروع على أنه صغير ، إذا توفِّرت فيه الخصائص التالية:

- = أن يتراوح عدد العمالة به من 0 إلى 10.
- = أن يكون المديرون هم أصحكِ المشروع "سمة غلبة".
	- = أن تكون الملكية لفرد أو مجموعة صغيرة.
	- = أن يمارس المشروع عمله في منطقة محلية.
	- = أن يتسم المشروع بصغر الحجم ومحلودية النشاط.

#### **Make slides easy to read (2)**

- Used tables to show information in a concise form
- Used colors to give certain meaning
	- **Red**
		- for Title
- **Green**
	- for Subtitle

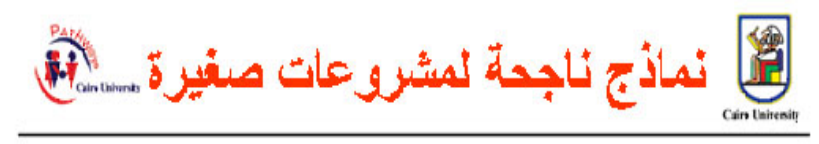

جدول يوضح: أهم العوامل التي تهدد المشروعات الصغيرة

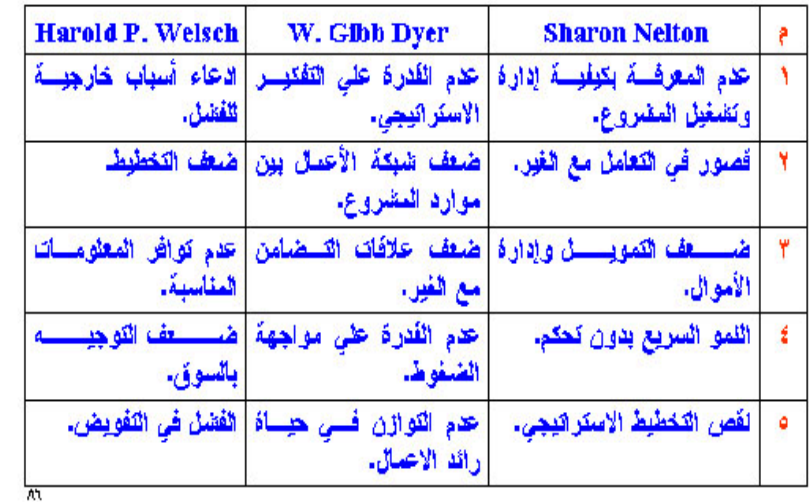

#### What pictures can I/use?

٣J

#### **Emphasize** meaning, by related pictures

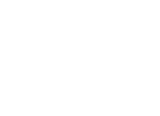

الإجراءات اللازمة لإنشاء مشروع صغير

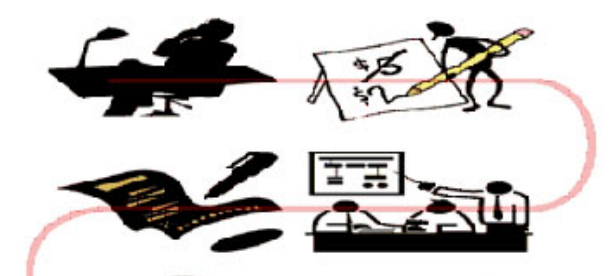

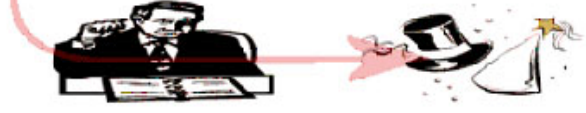

增

# What pictures can Vuse? (2)

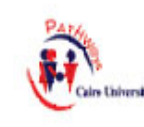

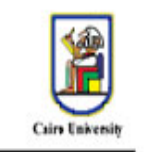

الجهات الداعمة للمشروعات الصغيرة

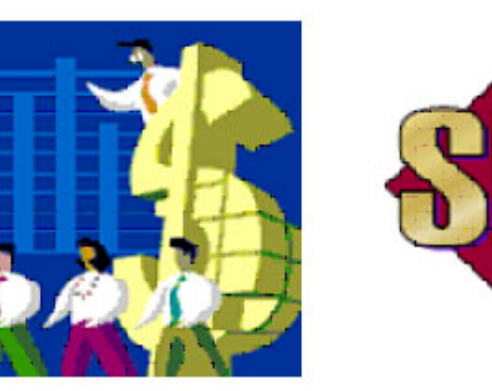

Use certain clip arts to indicate Class activities

111

#### **Should I use animation or not?**

Generally, minimal animation **Sometimes, in flowcharts to** clarify the process To focus the audience's attention

#### **Personal Appearance**

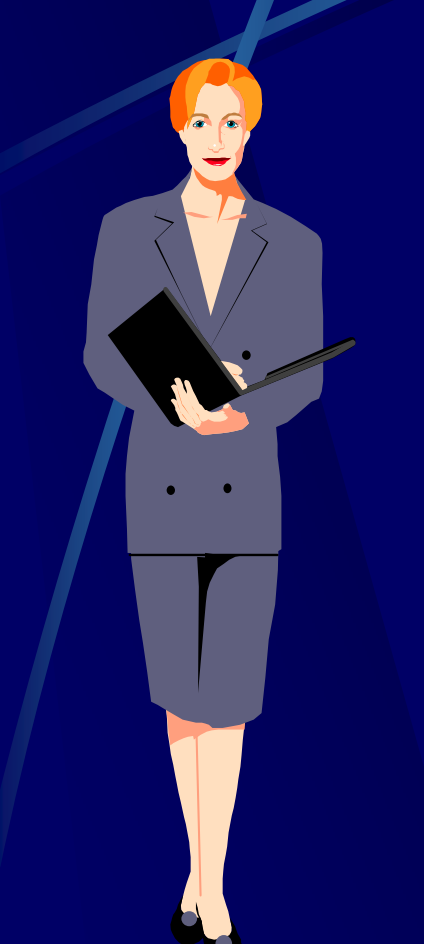

- Long sleeves
- 2 + 3 colors
- Avoid bright reds, oranges, blacks and whites
- **Avoid jewelry that sparkles** or dangles
- Simple makeup

#### **Personal Appearance**

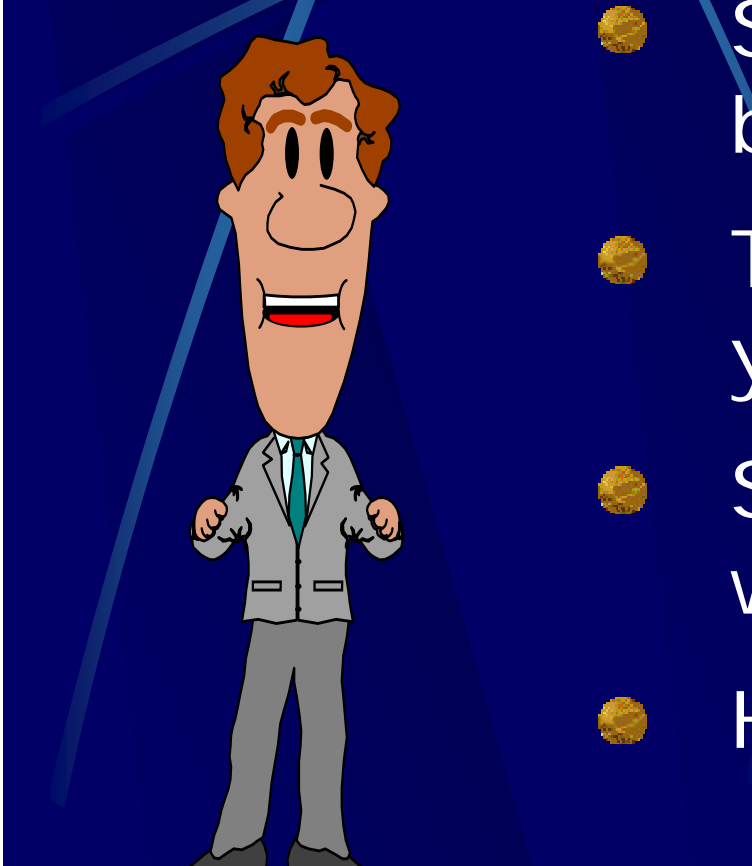

- Suits dark blue, gray or black
- **Section** Tie that compliments your eyes and face
	- Shoes appropriate and well shined
- **Hair, beard well groomed**
## **Top Ten Mistakes**

No preparation G No presentation objectives Mediocre first  $\qquad \qquad \bullet$ impression Lack good visuals Ineffective æ. closing

No eye contact Lack of enthusiasm Lack of facial expression Staying in one place No audience involvement

### **PowerPoint Summary**

- Generally, no more than six (6) words ۱ per line and no more than six (6) lines per slide
- One or two concepts per slide  $\bullet$
- Keep text fonts and effects simple, clean  $\bullet$ 
	- Avoid background patterns
	- Limit use of animation and special effects
- ALWAYS include an "end slide" $\bullet$

## **Remember...** *You* **are the presentation--the visuals are not.**

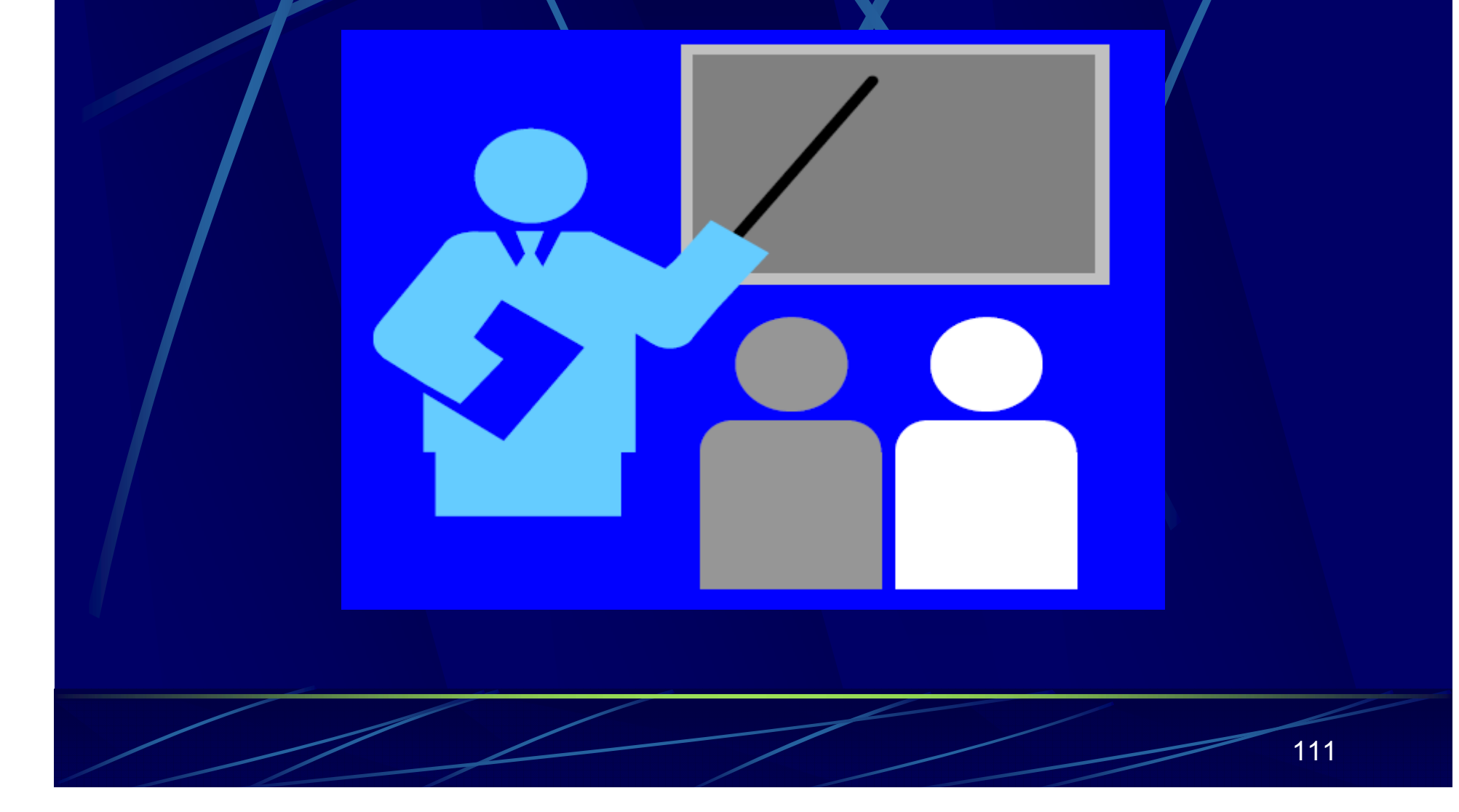

# **Summary**

 $\bullet$ 

- **Set level appropriate to your audience**
	- $\bullet$ explain motivation, significance, specialist terms

#### **Focus on main points**

have a clear "take-home message" and emphasise it

#### **Have a clear structure**

 $\bullet$ introduction, body, conclusion

#### **Maintain eye contact with audience**

 $\bullet$ minimise time spent looking at notes, screen, etc.

#### **Use visual aids**

 $\bullet$  graphical wherever possible (1 picture = 1000 words!)

# **Any Questions ??..!! Any Questions ??..!!**

## **Your questions are welcome**

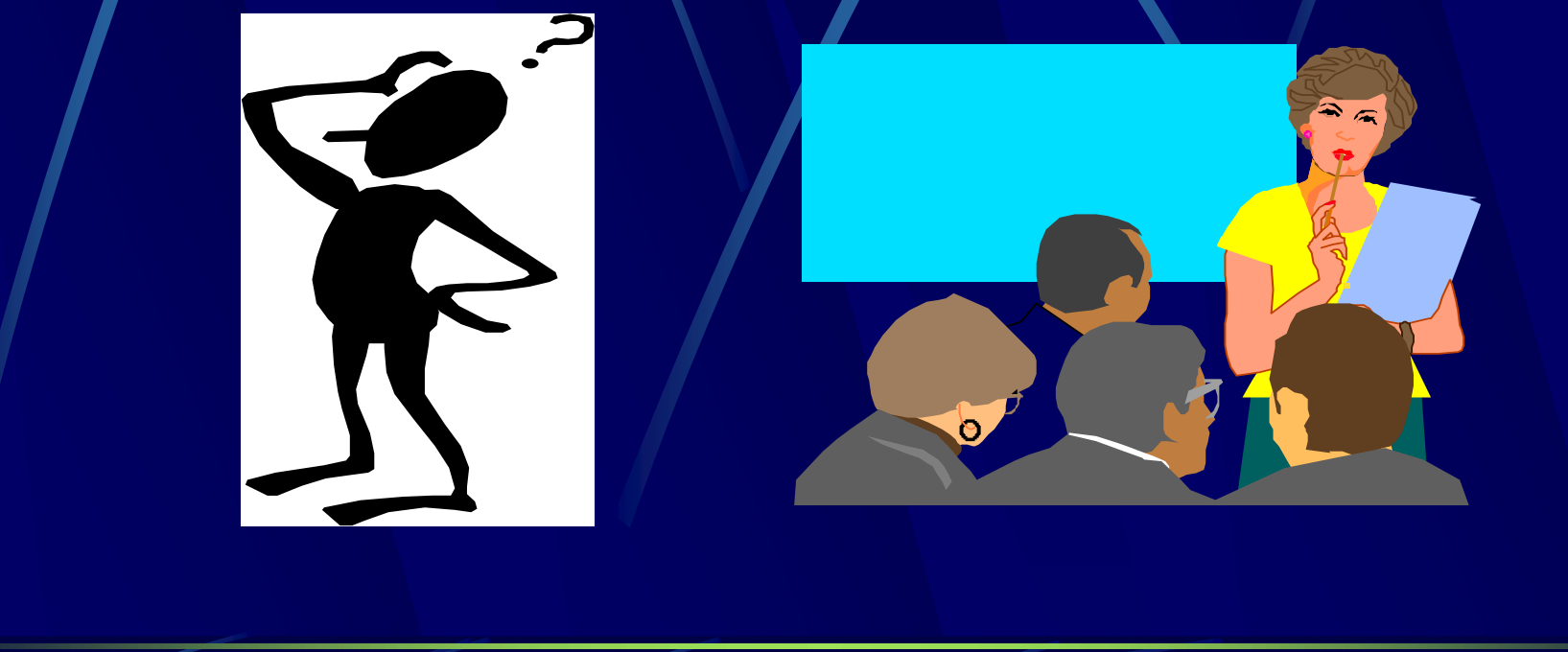

**Contact Information Contact Information Mr. Hassan Abdo Cell phone: 0126444542 E-mail:Hassan1981\_98@yahoo.com Or: Hansmosa@Gmail.com**FIFIFIFIFIA

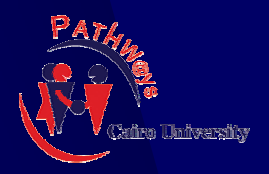

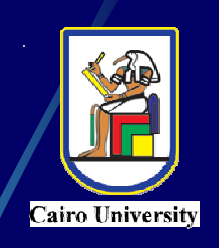

# **Thank you for your attention**

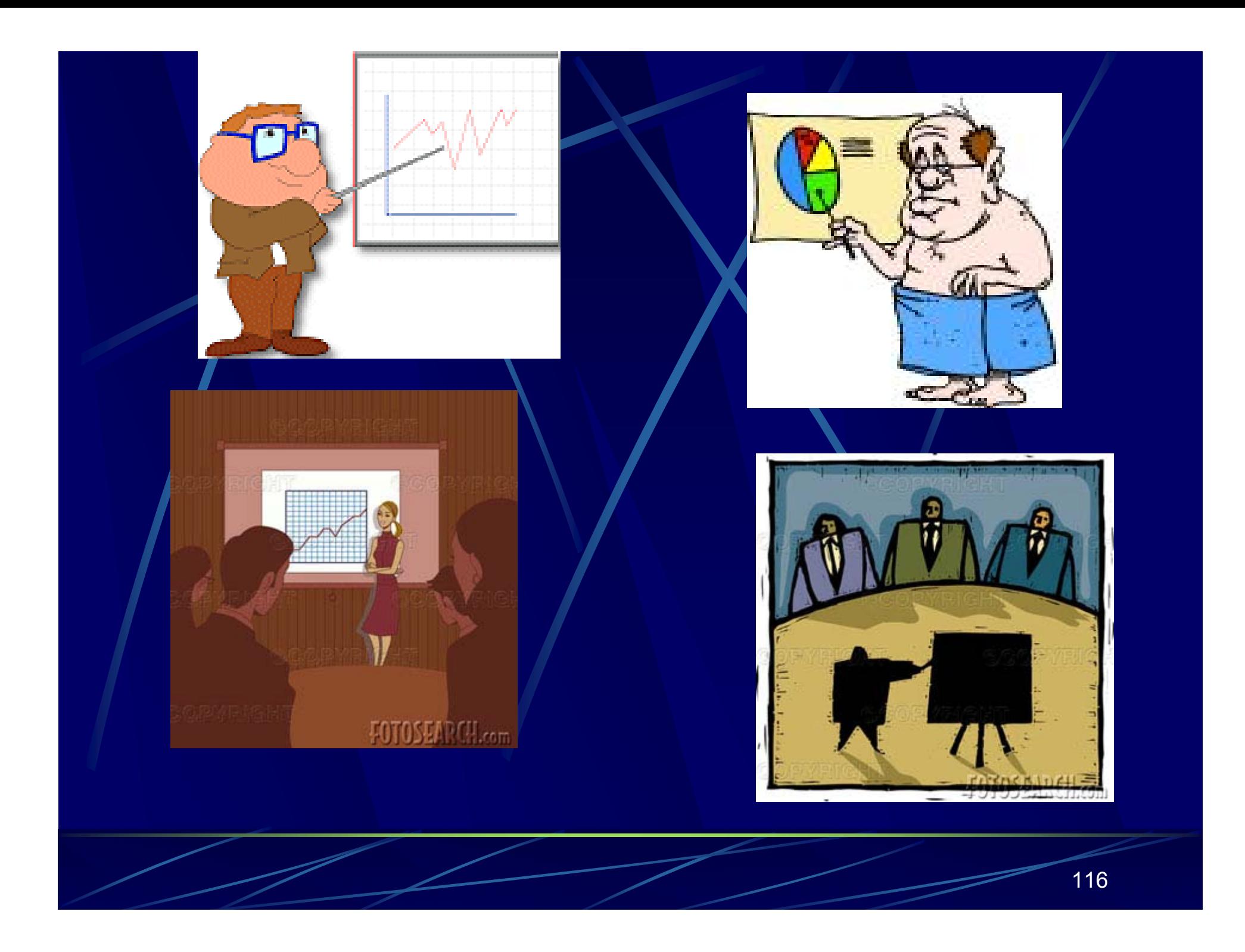

# Questions/Comments

RESIDENCE OF STRAIN

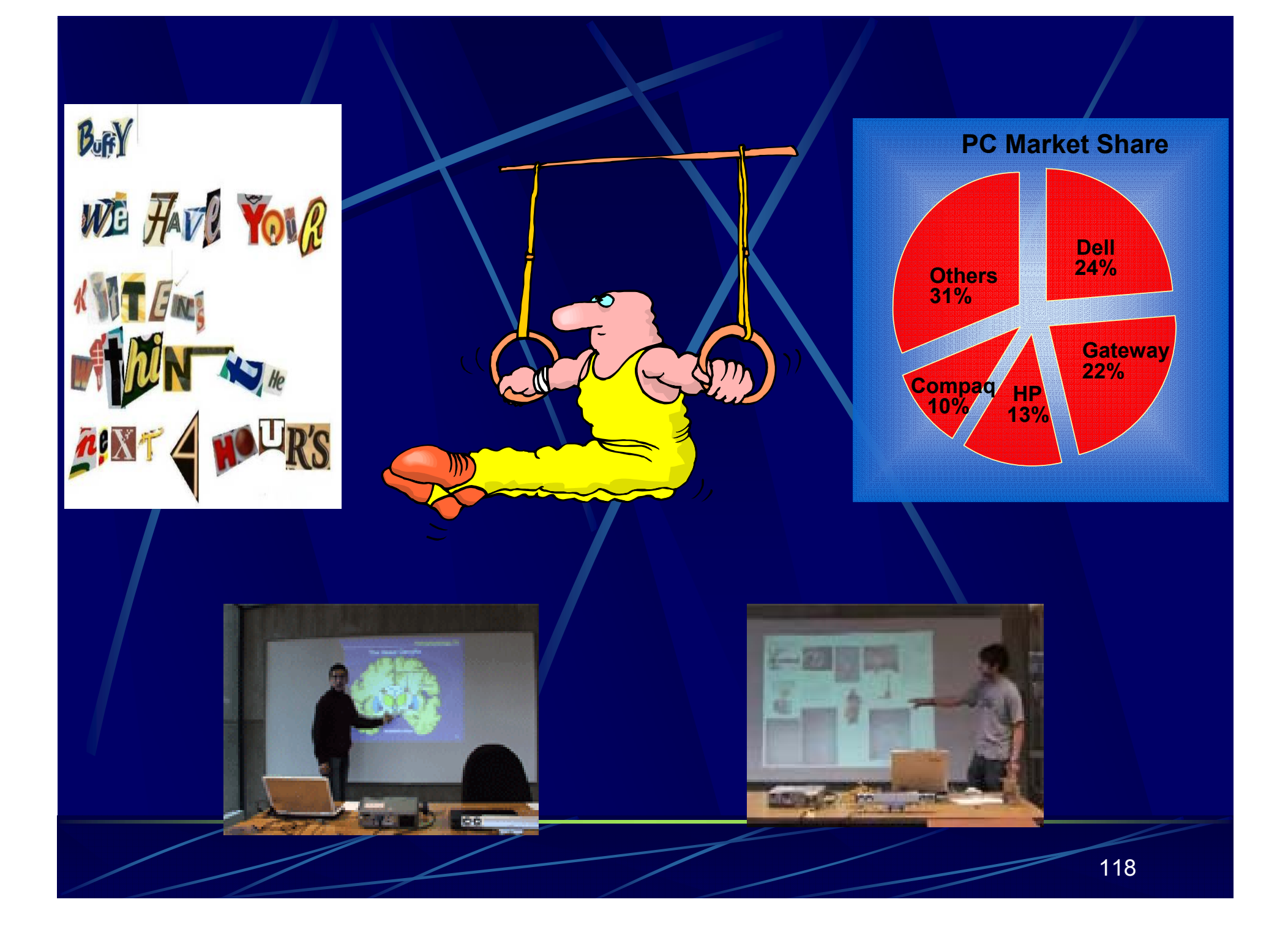